# **Z790 AORUS TACHYON X**

ユーザーズマニュアル

改版 1002

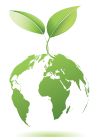

GIGABYTE は、地球市民としての責任を果たすため、紙の使用量を削減し ます。また、地球温暖化の影響を軽減するために、本製品の梱包材料は リサイクルおよび再使用可能です。GIGABYTEは、環境を保護するために お客様と協力いたします。 製品の詳細については、GIGABYTEのWebサイトにアクセスしてください。

# **著作権**

© 2024 GIGA-BYTE TECHNOLOGY CO., LTD.版権所有。 本マニュアルに記載された商標は、それぞれの所有者に対して法的に登録され たものです。

### **免責条項**

このマニュアルの情報は著作権法で保護されており、GIGABYTE に帰属します。 このマニュアルの仕様と内容は、GIGABYTEにより事前の通知なしに変更される ことがあります。本マニュアルのいかなる部分も、GIGABYTEの書面による事前の 承諾を受けることなしには、いかなる手段によっても複製、コピー、翻訳、送信ま たは出版することは禁じられています。

- 詳細な製品情報については、ユーザーズマニュアルをよくお読みください。
- 製品を素早くセットアップできるように、GIGABYTE ウェブサイトにある クイック・インストール・ガイドをご参照ください。 https://download.gigabyte.com/FileList/Manual/mb\_manual\_installation-guide\_12QM-100xR.pdf

製品関連の情報は、以下の Web サイトを確認してください: https://www.gigabyte.com/jp

# **マザーボードリビジョンの確認**

マザーボードのリビジョン番号は「REV:X.X. 」のように表示されます。例えば、 「REV:1.0」はマザーボードのリビジョンが 1.0 であることを意味します。マザー ボード BIOS、ドライバを更新する前に、または技術情報をお探しの際は、マザー ボードのリビジョンをチェックしてください。

例:

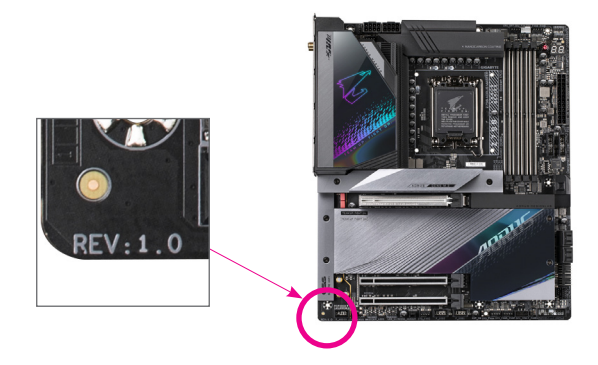

目次

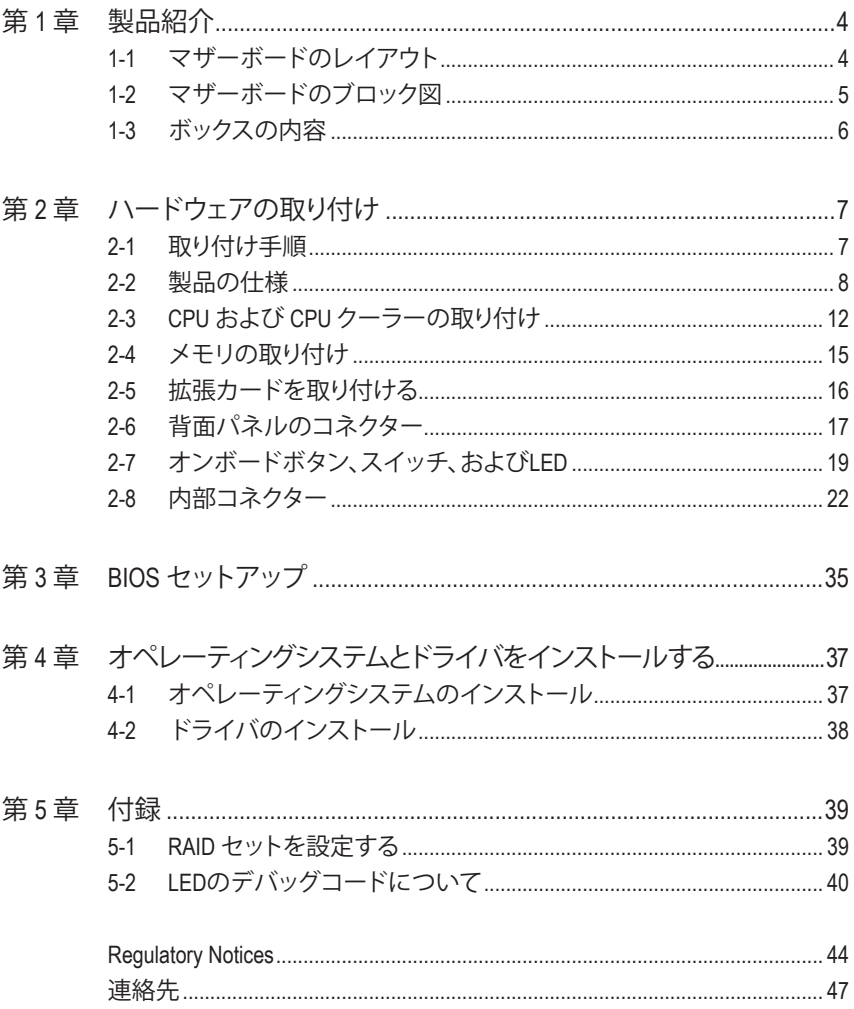

<span id="page-3-0"></span>**第 1 章 製品紹介**

# **1-1 マザーボードのレイアウト**

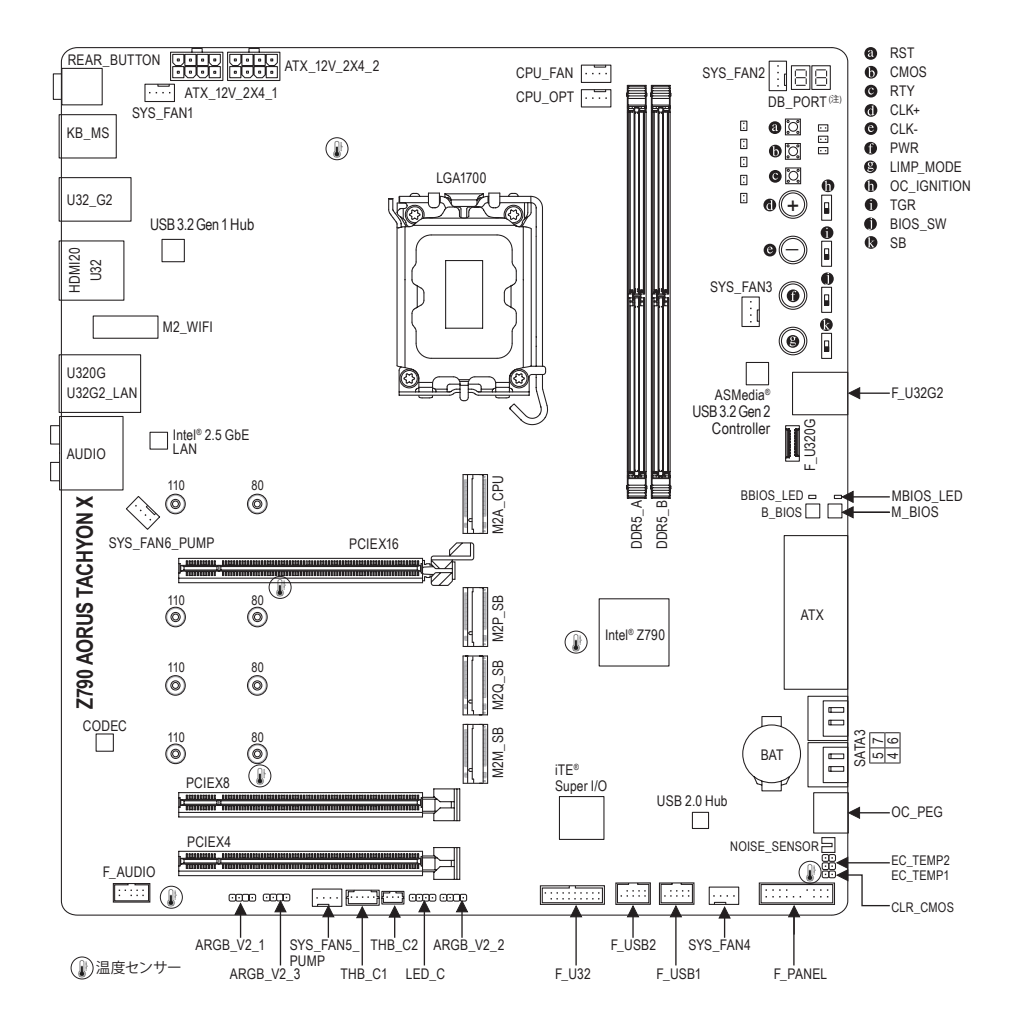

#### (注) デバッグコード情報については、第5章を参照してください。

# <span id="page-4-0"></span>**1-2 マザーボードのブロック図**

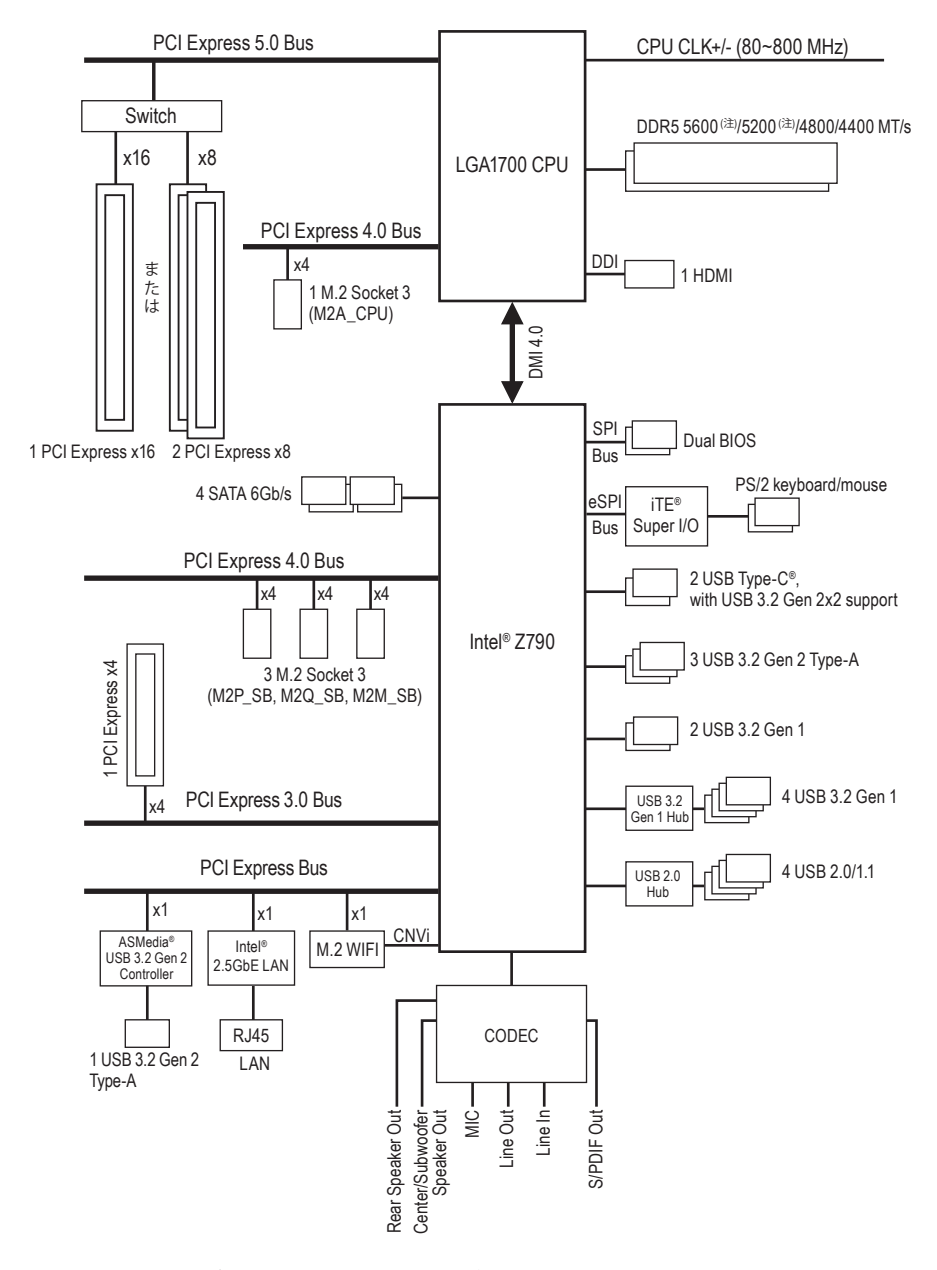

(注) 実際のサポートはCPUによって異なる場合があります。

# <span id="page-5-0"></span>**1-3 ボックスの内容**

- Z790 AORUS TACHYON X マザーボード
- ユーザーズマニュアル
- アンテナ (x1)
- SATAケーブル (x2)
- ノイズ検出ケーブル (x1)
- 温度計用ケーブル (x2)
- I/O シールド
- G コネクター (x1)
- M.2 ネジ

\* 上記、ボックスの内容は参照用となります。実際の同梱物はお求めいただいた製品パッケージにより 異なる場合があります。また、ボックスの内容については、予告なしに変更する場合があります。

# <span id="page-6-0"></span>**第 2 章 ハードウェアの取り付け**

# **2-1 取り付け手順**

マザーボードには、静電気放電(ESD)の結果、損傷する可能性のある精巧な電子回路 やコンポーネントが数多く含まれています。取り付ける前に、ユーザーズマニュアルを よくお読みになり、以下の手順に従ってください。

- **•** 取り付け前に、PCケースがマザーボードに適していることを確認してください。
- **•** 取り付ける前に、マザーボードの S/N (シリアル番号) ステッカーまたはディーラ ーが提供する保証ステッカーを取り外したり、はがしたりしないでください。こ れらのステッカーは保証の確認に必要です。
- **•** マザーボードまたはその他のハードウェアコンポーネントを取り付けたり取り 外したりする前に、常にコンセントからコードを抜いて電源を切ってください。
- **•** ハードウェアコンポーネントをマザーボードの内部コネクターに接続していると き、しっかりと安全に接続されていることを確認してください。
- **•** マザーボードを扱う際には、金属リード線やコネクターには触れないでくださ い。
- **•** マザーボード、CPU またはメモリなどの電子コンポーネントを扱うとき、静電気 放電 (ESD) リストストラップを着用することをお勧めします。ESD リストストラッ プをお持ちでない場合、手を乾いた状態に保ち、まず金属に触れて静電気を取 り除いてください。
- **•** マザーボードを取り付ける前に、ハードウェアコンポーネントを静電防止パッド の上に置くか、静電遮断コンテナの中に入れてください。
- **•** マザーボードから電源装置のケーブルを接続するまたは抜く前に、電源装置がオ フになっていることを確認してください。
- **•** パワーをオンにする前に、電源装置の電圧が地域の電源基準に従っていること を確認してください。
- **•** 製品を使用する前に、ハードウェアコンポーネントのすべてのケーブルと電源コ ネクターが接続されていることを確認してください。
- **•** マザーボードの損傷を防ぐために、ネジがマザーボードの回路やそのコンポーネ ントに触れないようにしてください。
- **•** マザーボードの上またはコンピュータのケース内部に、ネジや金属コンポーネン トが残っていないことを確認してください。
- **•** コンピュータシステムは、平らでない面の上に置かないでください。
- **•** コンピュータシステムを高温または湿った環境に設置しないでください。
- **•** 取り付け中にコンピュータのパワーをオンにすると、システムコンポーネントが 損傷するだけでなく、ケガにつながる恐れがあります。
- **•** 取り付けの手順について不明確な場合や、製品の使用に関して疑問がある場合 は、正規のコンピュータ技術者にお問い合わせください。
- **•** アダプタ、延長電源ケーブルまたはテーブルタップを使用する場合は、その取り 付けおよび接続手順を必ずお問い合わせください。

# <span id="page-7-0"></span>**2-2 製品の仕様**

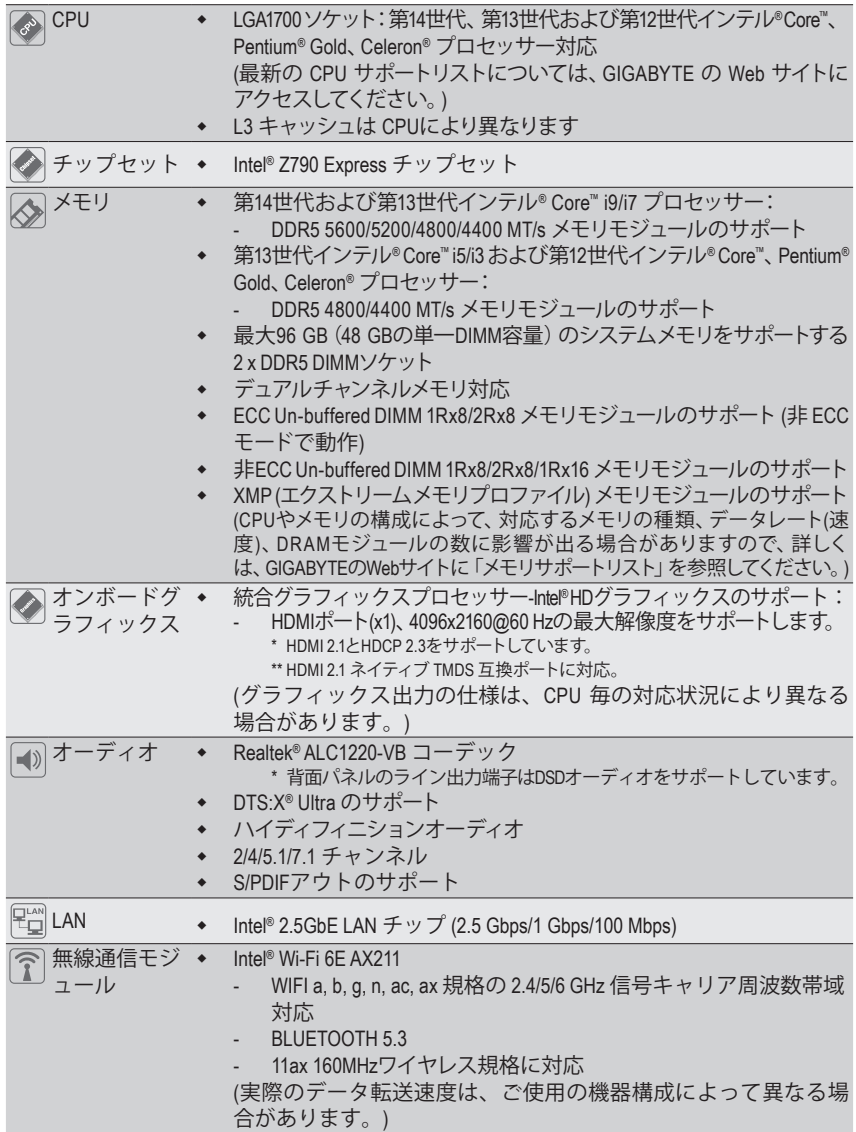

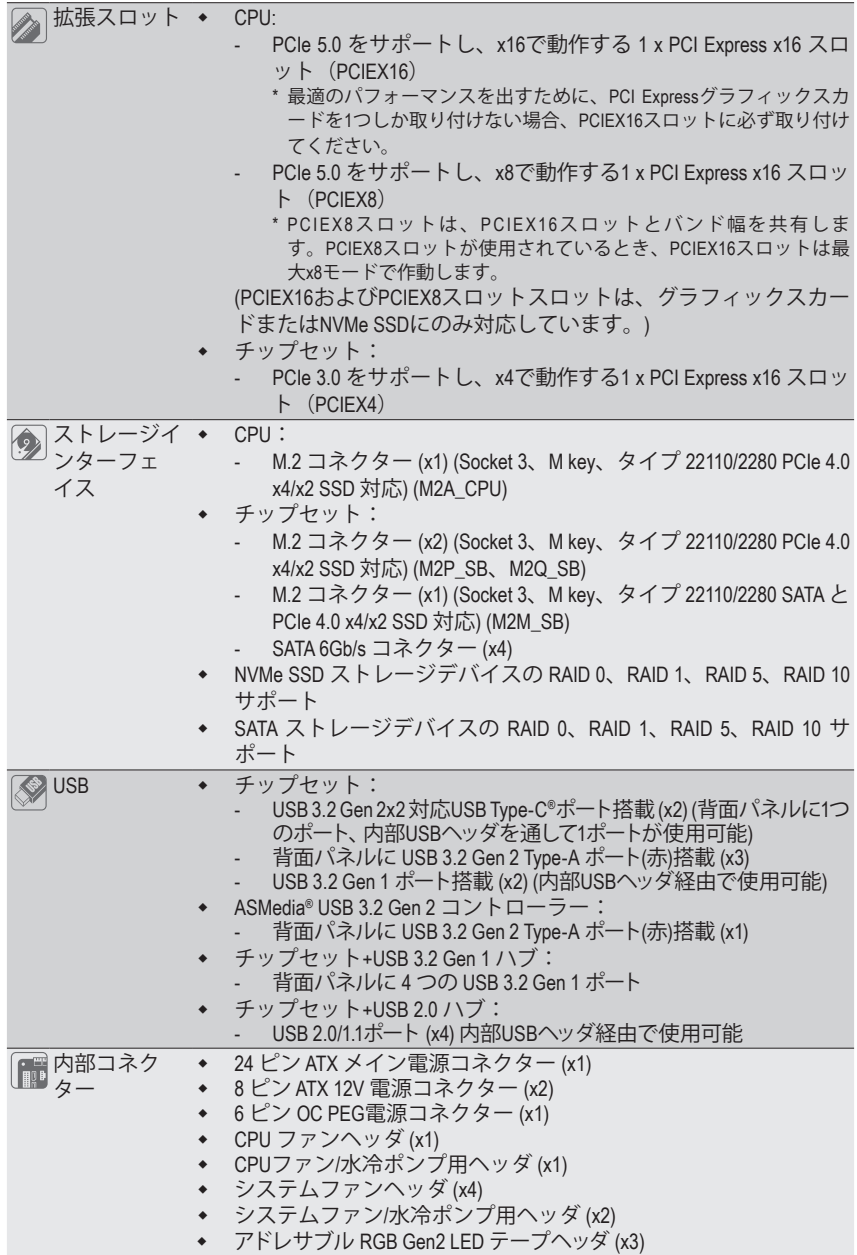

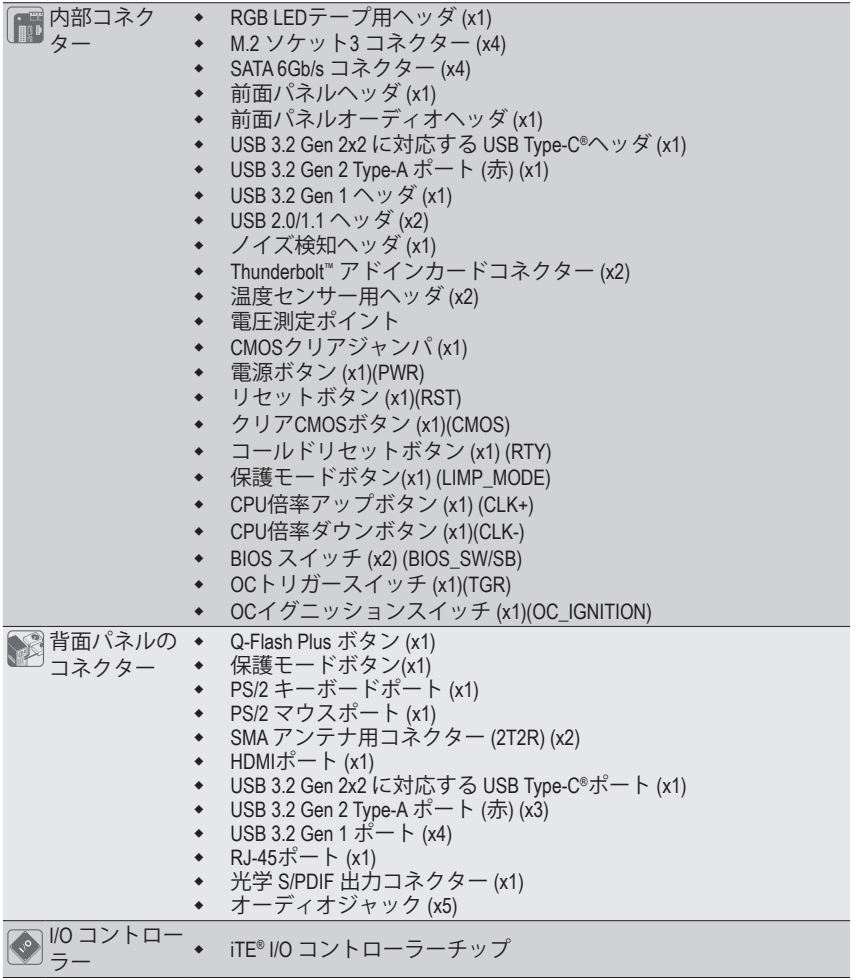

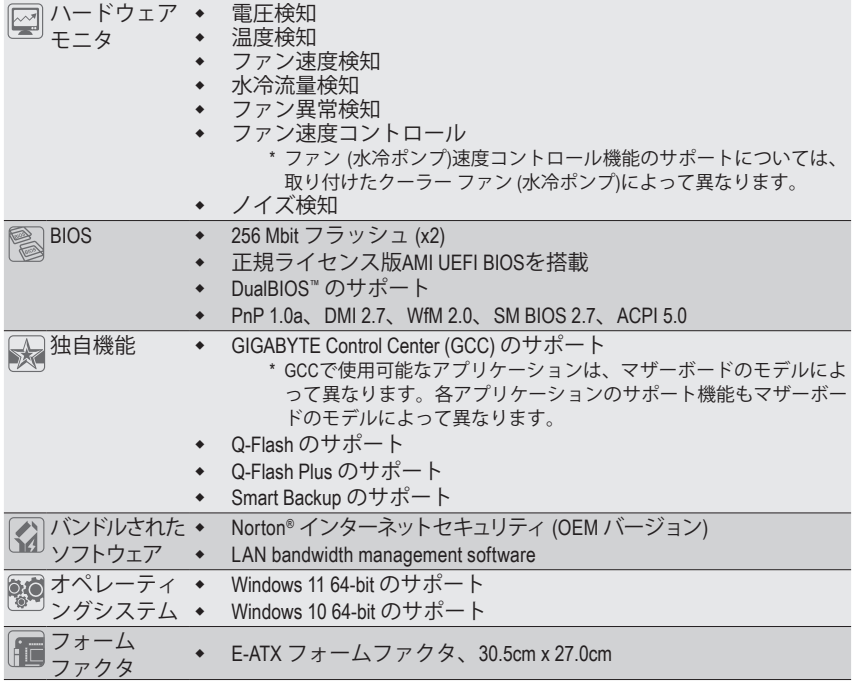

\* GIGABYTE は、予告なしに製品仕様と製品関連の情報を変更する場合があります。

& アプリの最新バージョンをダウンロードするには、GIGABYTEのWebサイトの**サポート\ユーティリ ティ** ページにアクセスしてください。 https://www.gigabyte.com/jp/Support/Utility/Motherboard?m=ut

# <span id="page-11-0"></span>**2-3 CPU および CPU クーラーの取り付け**

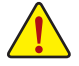

CPU を取り付ける前に次のガイドラインをお読みください:

- マザーボードが CPU をサポートしていることを確認してください。
	- (最新の CPU サポートリストについては、GIGABYTE の Web サイトにアクセスしてく ださい。)
	- ハードウェアが損傷する原因となるため、CPUを取り付ける前に必ずコンピュータの パワーをオフにし、コンセントから電源コードを抜いてください。
	- CPUのピン1を探します。CPUは間違った方向には差し込むことができません。(また は、CPU の両側のノッチと CPU ソケットのアライメントキーを確認します。)
	- CPU の表面に熱伝導グリスを均等に薄く塗ります。
	- CPUクーラーを取り付けずに、コンピュータのパワーをオンにしないでください。CPU が損傷する原因となります。
	- CPU の仕様に従って、CPU のホスト周波数を設定してください。ハードウェアの仕 様を超えたシステムバスの周波数設定は周辺機器の標準要件を満たしていないた め、お勧めできません。標準仕様を超えて周波数を設定したい場合は、CPU、グラフ ィックスカード、メモリ、ハードドライブなどのハードウェア仕様に従ってください。

# **A. CPUの向きに注意**

マザーボード CPU ソケットのアライメントキーおよび CPU のノッチを確認します。

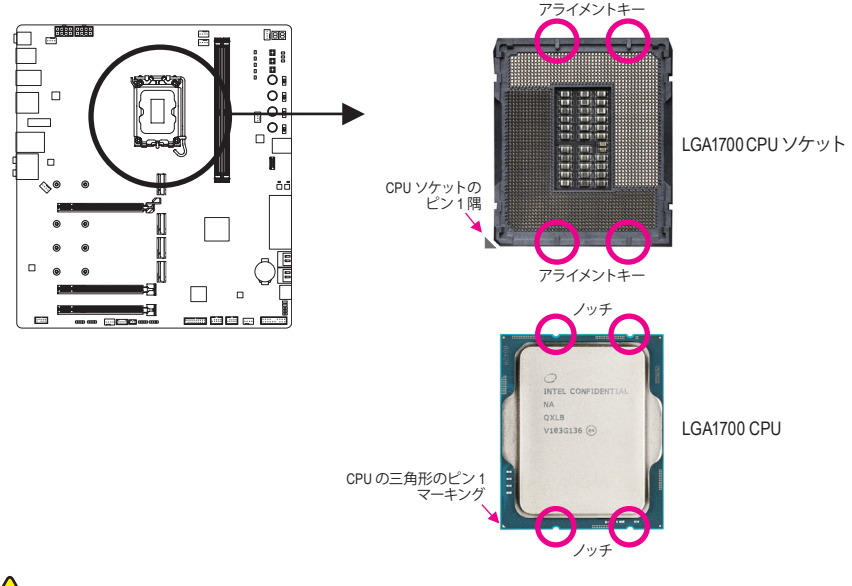

**CPUを取り付ける前にCPUソケットカバーを取り外さないで下さい。CPU を挿入してロー ドプレートを閉じると、自動的にロードプレートから外れます。**

& ハードウェア取り付けに関する詳細については、GIGABYTE の Web サイトにアクセスしてくだ さい。 https://www.gigabyte.com/WebPage/210/quick-guide.html?m=sw

# **B. CPU を取り付ける**

以下のステップに従って、CPU をマザーボード の CPU ソケットに正しく取り付けてください。

# $\bullet$

- jCPU ソケットレバーハンドルをそっ と押しながら、指でソケットから外 します。
- 2CPU ソケットロックレバーを完全に 持ち上げます。
- l金属製ロードプレートの側面にあ るフィンガータブを使って、プラス チック製の保護カバーが取り付け られた金属製ロードプレートを持 ち上げて開きます。

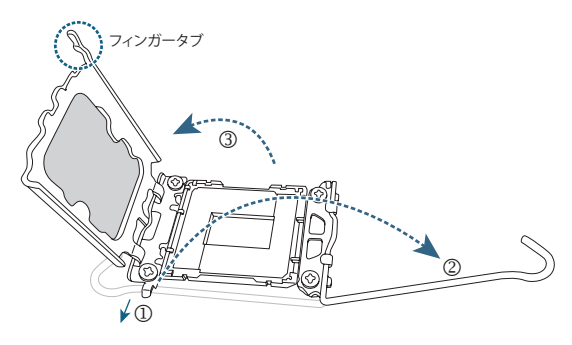

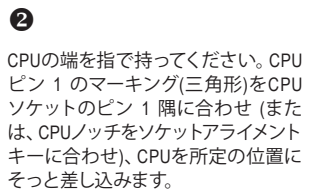

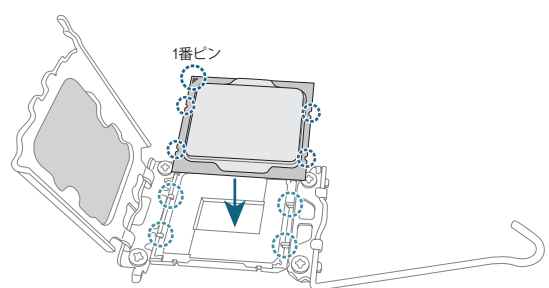

# $\boldsymbol{\Theta}$

CPUが正しく取り付けられていること を確認してから、ロードプレートを閉 じます。プラスチック製の保護カバー が飛び出してきますので、それを外し てください。保持タブの下でレバーを 固定しCPUの取り付けを完了します。 \*CPUが装着されていないときは、CPU ソケットを保護するために、必ずプラ スチック製の保護カバーを取り付け てください。

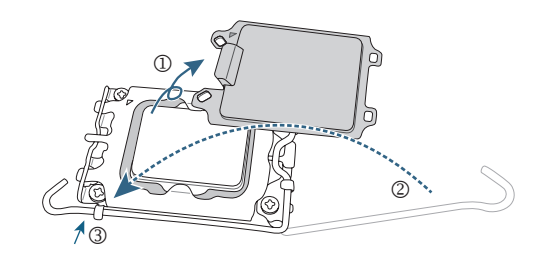

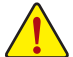

**CPUが正しく装着されていない状態で、無理にCPUソケットロックレバーを押し込まない でください。CPU と CPU ソケットが破損する可能性があります。**

# **C. CPU クーラーを取り付ける**

必ずCPUを取り付けた後に、CPUクーラーを取り付けてください。(実際の取り付けプロセスは、 使用するCPUクーラーによって異なることがあります。CPUクーラーについては、ユーザーズマ ニュアルを参照してください。)

 $\mathbf 0$ 

取り付けたCPUの表面に熱伝導グリス を均等に薄く塗ります。

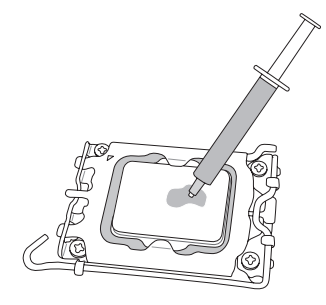

 $\boldsymbol{Q}$ 

クーラーをCPUの上に配置し、マザー ボードのピン穴を通して4つのプッシュ ピンを揃えます。プッシュピンを、対角 方向に押し下げてください。

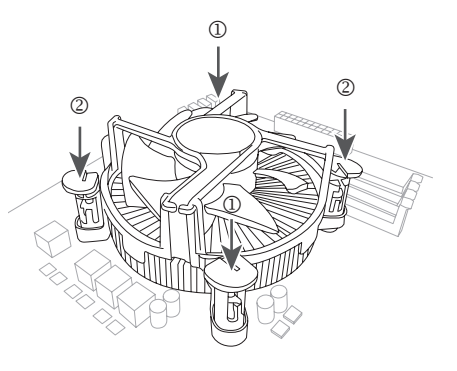

 $\boldsymbol{\Theta}$ 

最後に、CPU クーラーの電源コネク ターをマザーボードの CPU ファンヘッ ダ(CPU\_FAN)に取り付けてください。

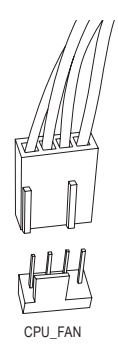

# <span id="page-14-0"></span>**2-4 メモリの取り付け**

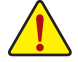

メモリを取り付ける前に次のガイドラインをお読みください:

- マザーボードがメモリをサポートしていることを確認してください。同じ容量、ブラ ンド、速度、およびチップのメモリをご使用になることをお勧めします。(サポートさ れる最新のメモリ速度とメモリモジュールについては、GIGABYTEのWebサイトを参 照ください。)
	- ハードウェアが損傷する原因となるため、メモリを取り付ける前に必ずコンピュータ の電源をオフにし、コンセントから電源コードを抜いてください。
	- メモリモジュールは取り付け位置を間違えないようにノッチが設けられています。 メモリモジュールは、一方向にしか挿入できません。メモリを挿入できない場合は、 方向を変えてください。

### **デュアルチャンネルのメモリ設定**

このマザーボードには2つのメモリソケットが装備されており、デュアルチャンネルテクノロジを サポートします。メモリを取り付けた後、BIOSはメモリの仕様と容量を自動的に検出します。デュ アルチャンネルメモリモードは、元のメモリバンド幅を 2 倍に拡げます。

2つのメモリソケットが2つのチャンネルに分けられ、各チャンネルには次のように1つのメモリソ ケットがあります:

**▶ チャンネル A:DDR5 A** 

**▶ チャンネル B:DDR5 B** 

CPU制限により、デュアルチャンネルモードでメモリを取り付ける前に次のガイドラインをお 読みください。

- 1. メモリモジュールが1枚のみ取り付けられている場合、デュアルチャンネルモードは有効に なりません。
- 2. 2つのメモリモジュールでデュアルチャンネルモードを起動する場合には、同じ容量、ブラン ド、速度、およびチップのメモリをご使用になることをお勧めします。

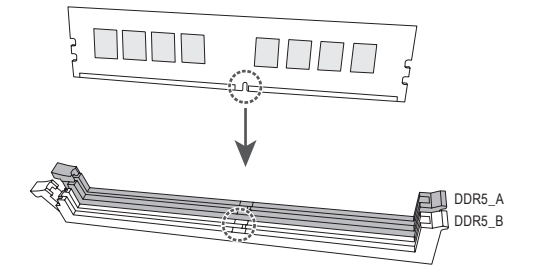

**メモリモジュールを1枚のみ装着する場合は、DDR5\_B ソケットに装着することをお勧 めします。**

# <span id="page-15-0"></span>**2-5 拡張カードを取り付ける**

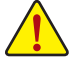

拡張カードを取り付ける前に次のガイドラインをお読みください:

- 拡張カードがマザーボードをサポートしていることを確認してください。拡張カード に付属するマニュアルをよくお読みください。
	- ハードウェアが損傷する原因となるため、拡張カードを取り付ける前に必ずコンピュ ータのパワーをオフにし、コンセントから電源コードを抜いてください。

以下のステップに従って、拡張カードを拡張スロットに正しく取り付けてください。

- 1. カードをサポートする拡張スロットを探します。PCケース背面パネルから、金属製スロット カバーを取り外します。
- 2. カードをスロットに合わせ、スロットに完全にはまりこむまでカードを押し下げます。
- 3. 拡張カードが、スロットに完全に装着されたことを確認してください。
- 4. カードの金属ブラケットをねじでPCケース背面パネルに固定します。
- 5. 拡張カードをすべて取り付けたら、PCケースカバーを元に戻します。
- 6. コンピュータの電源をオンにします。必要に応じて、BIOSセットアップに移動し拡張カード に必要なBIOS変更を行います。
- 7. 拡張カードに付属するドライバをオペレーティングシステムにインストールします。

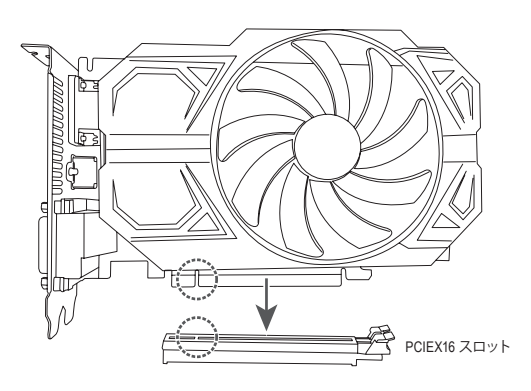

<span id="page-16-0"></span>**2-6 背面パネルのコネクター**

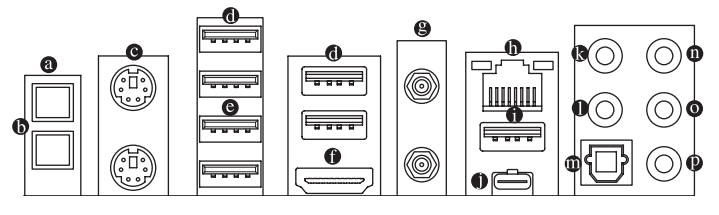

**Q-Flash Plus ボタン(注)**

Q-Flash Plus では、システムの電源が切れているとき(S5シャットダウン状態)に BIOS を更 新することができます。最新の BIOS を USB メモリに保存して専用ポートに接続すると、Q-Flash Plus ボタンを押すだけで自動的に BIOS を更新できます。Q-Flash Plus ボタンは、BIOS のマッチングおよび更新作業が開始されると点滅し、メインBIOSの書換が完了すると点 滅を停止します。

**保護モードボタン**

このボタンを押すと、CMOS設定を最初にクリアしなくても、デフォルト設定またはセーフ設 定でシステムを自動的に再起動することができます。これは、ユーザーが自己定義したメモ リパラメータでシステムの起動に失敗した場合に便利です。

**PS/2 キーボードと PS/2 マウスポート**

PS/2 マウスを上部ポート (緑)に、PS/2 キーボードを下部ポート (紫)に接続します。

**USB 3.2 Gen 1 ポート**

USB 3.2 Gen 1 ポートは USB 3.2 Gen 1 仕様をサポートし、USB 2.0 仕様と互換性があります。 このポートを USB デバイス用に使用します。

- **USB 3.2 Gen 2 Type-A ポート (赤)** USB 3.2 Gen 2 ポートは USB 3.2 Gen 2 仕様をサポートし、USB 3.2 Gen 1 および USB 2.0 仕様 と互換性があります。このポートを USB デバイス用に使用します。
- **HDMI ポート**

™HDMIポートはHDCP2.3に対応し、ドルビーTrueHDおよびDTSHDマスタ ーオーディオ形式をサポートしています。最大192KHz/24ビットの7.1チ HIGH-DEFINITION MULTIMEDIA INTERFACE ャンネルLPCMオーディオ出力もサポートします。このポートを使用し て、HDMIをサポートするモニタに接続します。サポートする最大解像度は4096x2160@60Hzで すが、サポートする実際の解像度は使用するモニターに依存します。

HDMI機器を設置後、必ずデフォルトの音声再生機器をHDMIに設定してください。(項 目名は、オペレーティングシステムによって異なります。)

**SMA アンテナコネクター (2T2R)**

このコネクターを用いてアンテナを接続します。

アンテナをアンテナコネクターに締めてから、アンテナを正しく向けて、信号の受信 を改善します。

(注) Q-Flash Plus機能を使用にするには、GIGABYTEウェブサイトの「独自機能」のページをご参照 ください。

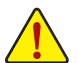

- 背面パネルコネクターに接続されたケーブルを取り外す際は、先に周辺機器からケーブル を取り外し、次にマザーボードからケーブルを取り外します。
- ケーブルを取り外す際は、コネクターから真っ直ぐに引き抜いてください。ケーブルコネク ター内部でショートする原因となるので、横に揺り動かさないでください。

#### **RJ-45 LAN ポート**

Gigabit イーサネット LAN ポートは、最大 2.5 Gbps のデータ転送速度のインターネット接続 を提供します。以下は、LAN ポート LED の状態を表します。

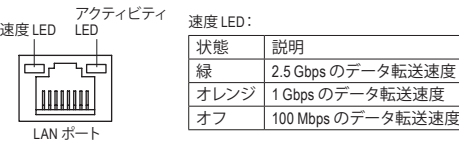

アクティビティ LED:

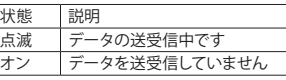

**USB 3.2 Gen 2 Type-A ポート (赤) (Q-Flash Plus ポート)**

USB 3.2 Gen 2 ポートは USB 3.2 Gen 2 仕様をサポートし、USB 3.2 Gen 1 および USB 2.0 仕様 と互換性があります。Q-Flash Plus (注) を使用する前に、このポートに USB フラッシュメモリ を挿入してください。

- **USB Type-C®ポート (USB 3.2 Gen 2x2対応)** リバーシブルUSBポートはUSB 3.2Gen 2x2仕様をサポートし、USB 3.2Gen 2、USB 3.2Gen 1お よび USB 2.0 仕様と互換性があります。このポートを USB デバイス用に使用します。
- **センター/サブウーファースピーカーアウト** センターまたはサブウーファースピーカーを接続するには、このオーディオ端子を使用します。
- **リアスピーカーアウト** リアスピーカーを接続するには、このオーディオ端子を使用します。
- **光学 S/PDIF 出力コネクター**

このコネクターにより、デジタル光学オーディオをサポートする外部オーディオシステムで デジタルオーディオアウトを利用できます。この機能を使用する前に、オーディオシステ ムに光学デジタルオーディオインコネクターが装備されていることを確認してください。

- **ラインイン/サイドスピーカーアウト** ラインインジャックです。光ドライブ、ウォークマンなどのデバイスのラインインの場合、こ のオーディオ端子を使用します。
- **ラインアウト/フロントスピーカーアウト** ラインアウト端子です。
- **マイクイン/サイドスピーカーアウト** マイクイン端子です。

オーディオジャック設定:

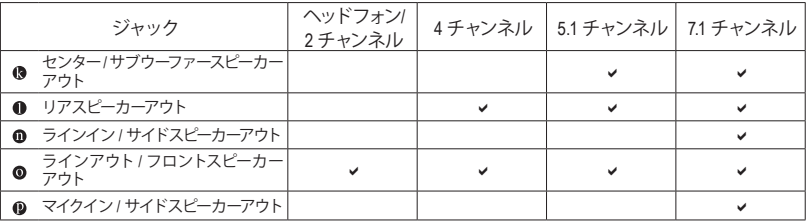

サラウンドサウンド用側面スピーカーを接続する場合は、オーディオ・ドライバー ▶ の設定より 「ラインイン」 または 「マイクイン」 端子を転用する必要があります。

& オーディオソフトウェアの詳細設定については、GIGABYTEのWebサイトをご覧くだ さい。

https://www.gigabyte.com/WebPage/698/realtek1220-audio.html

(注) Q-Flash Plus機能を使用にするには、GIGABYTEウェブサイトの「独自機能」のページをご参照 ください。

# <span id="page-18-0"></span>**2-7 オンボードボタン、スイッチ、およびLED** B\_ B\_ \_

### **BIOSスイッチとBIOS LEDインジケーター**

BIOSスイッチ(BIOS\_SW)により、異なるBIOSを容易に選択して起動させ、オーバークロックを行 い、オーバークロックの間BIOS障害を低減することができます。SBスイッチにより、デュアル BIOS機能を有効または無効にできます。LEDインジケーター (MBIOS\_LED/BBIOS\_LED) は、アク \_ B\_ \_ ティブなBIOSを示します。 \_

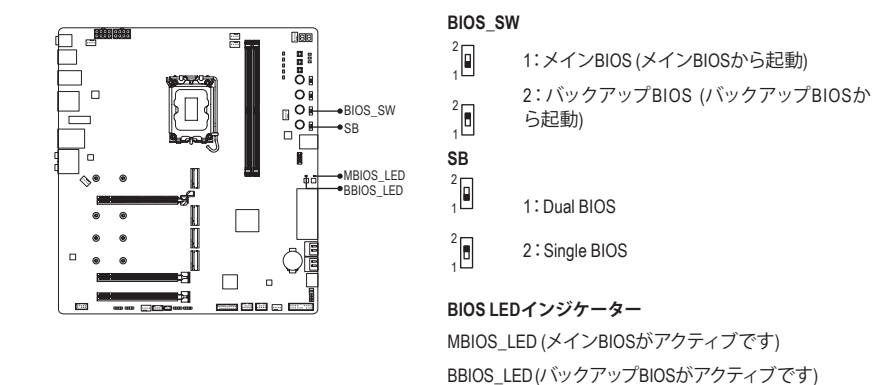

SBスイッチを設定する前に、必ずコンピュータの主電源を切ってください。 S

### **クイックボタン**

 3 1 2 ードウェアテストを実行するとき、ケースを開いた環境下でコンピュータのオン/オフまたはリセ **<br>このマザーボードには、電源ボタン、クリア CMOS ボタン、リセットボタンの3つのクイックボタン**  S 1 2 3 S S S が付いています。電源ボタンとリセットボタンでは、ハードウェアコンポーネントを変更したりハ ットを素早く行うことができます。このボタンを使用すると、BIOS 設定をクリアし、必要に応じ て CMOS 値を出荷時既定値にリセットできます。

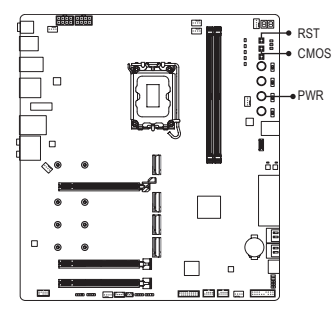

**PWR:電源ボタン CMOS:**クリアCMOSボタン **RST:**リセットボタン

- Fig. to the set of  $\sqrt{|\mathbf{1}\rangle}$  is the set of  $\mathbf{1}\times\mathbf{1}\times\mathbf{1}$  $\frac{1}{2}$  F
- クリアCMOSボタンを使用する前に、必ずコンピュータの電源をオフにし、コンセン トから電源コードを抜いてください。
	- トから電源コートを抜いてくたさい。<br>• システムの電源がオンのときは CMOS クリアボタンを使用しないでください。シ ステムがシャットダウンしてデータが失われたり、損傷が起こる恐れがあります。
- $\gg$   $\pi$   $\sim$   $\epsilon$   $\sim$   $\epsilon$   $\sim$   $\epsilon$  $F_{\rm eff}$  for  $F_{\rm eff}$  for  $F_{\rm eff}$  for  $F_{\rm eff}$  $\mathcal{F}$  and  $\mathcal{F}$ • システムが再起動した後、BIOS設定を工場出荷時に設定するか、手動で設定してく ださい(LoadOptimizedDefaults選択)BIOS設定を手動で設定します(詳細はGIGABYTE ウェブサイトの「BIOSセットアップ」ページをご参照ください)。

### **OCボタン**

GIGABYTE独自のOCボタンは、パワーユーザーとオーバークロッカーがハードウェアから最高性 能を得られるだけでなく、リアルタイムCPUオーバークロッキング、プロセッサとメモリに最適 なオーバークロッキング構成の自動読み込み、およびユーザーがカスタマイズした設定の読み 込みなどの機能により、絶対的に最も楽しいOC体験も得られます。

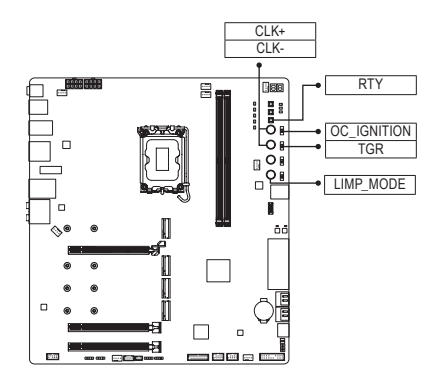

#### **コールドリセットボタン (RTY):**

このボタンを使用してシステムを強制的に再起動します。これは通常、CPUのクラッシュやメモリエラーが 発生した場合や、システム設定を調整する際にウォームリセットが機能しない場合に使用します。このボ タンを押すと、システムが強制的にシャットダウンされ、再び起動します。

#### **CPU BCLKアップボタン (CLK+):**

このボタンで、CPUベースクロック(BCLK)を手動で上げることができます。1回押すと、BCLKが0.1MHz上 がります。または、BIOS で CPU の倍率を上げるためにこのボタンを再割当することができますので、1回 押すとCPUの倍率を1つ上げることができます。ボタンを連続的に押して値を調整することもできます。

#### **CPU BCLKダウンボタン (CLK-):**

このボタンは、手動で CPU ベースクロック速度(BCLK)を減少させることができます。1回押すと、BCLK が 0.1MHz 減少します。または、BIOS で CPU の倍率を下げるためにこのボタンを再割当することができ ますので、1回押すと CPU の倍率を1つ下げることができます。ボタンを連続的に押して値を調整するこ とができます。

### **OCイグニッションスイッチ (OC\_IGNITION):** B\_ \_S S B\_ \_S S

OCイグニッションスイッチは、オーバークロッカーやDIYユーザーが、システムを起動することなく、コンピ ュータを構築する際に水冷セットアップを事前にテストすることを可能にします。また、システムファンを 低温で回転させ続けることができ、CPUがインストールされていなくてもファームウェアのアップデートを 行うことができます。詳しい使用方法や機能については、GIGABYTEのウェブサイトをご参照ください。

#### **OCトリガースイッチ (TGR):**

このスイッチを使用すると、ソフトウェアの設定を変更することなく、ベンチマークを実行する前にCPU周 波数を下げてCPU温度を冷却することができます。ベンチマーク開始時にTGRスイッチをデフォルトの位 \_ S S F S F 置に戻すと、CPU周波数が元の値に戻ります。

。<br>|■ 1:BIOS設定または他のオーバークロッキングアプリケーションで設 定した対象周波数 <sup>1</sup>

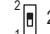

「<mark>N</mark> 2:安全な周波数 (最低CPU率はCPUによって異なります)<br>1

#### 保護モードボタン (LIMP\_MODE): S 3 B S S S

このボタンを押すと、CMOS 設定を最初にクリアしなくても、デフォルト設定またはセーフ設定でシステ ムを自動的に再起動することができます。これは、ユーザーが自己定義したメモリパラメータでシステム の起動に失敗した場合に便利です。

# 電圧測定ポイント

以下のマザーボードの電圧を測定するためにマルチメータを使用します。 S 3 B S S S U -<br>用<br>-S 3 B S S S U

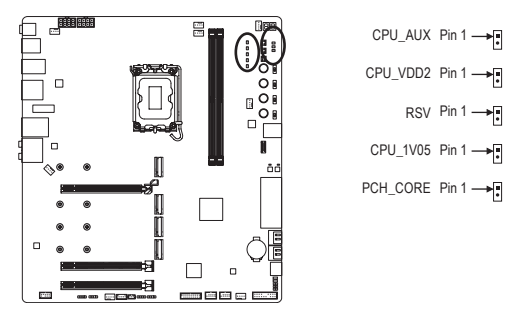

 $\blacksquare$   $\blacksquare$   $\blacks$  $\begin{bmatrix} \Box \ \Box \ \Box \ \Box \ \end{bmatrix}$  RSV Pin 1  $\rightarrow$  $\parallel$  PCH\_CORE Pin 1  $\rightarrow$  $\begin{bmatrix} \bullet \bullet \bullet \\ \bullet \bullet \end{bmatrix}$  CPU\_VDD2 Pin 1  $\rightarrow$  $CPU\_AUX$   $Pin 1 \rightarrow p$ 

Pin 1 VCORE\_DIE Pin 1 VCORE\_SKT Pin 1 VCORE\_IO

<span id="page-21-0"></span>**2-8 内部コネクター**

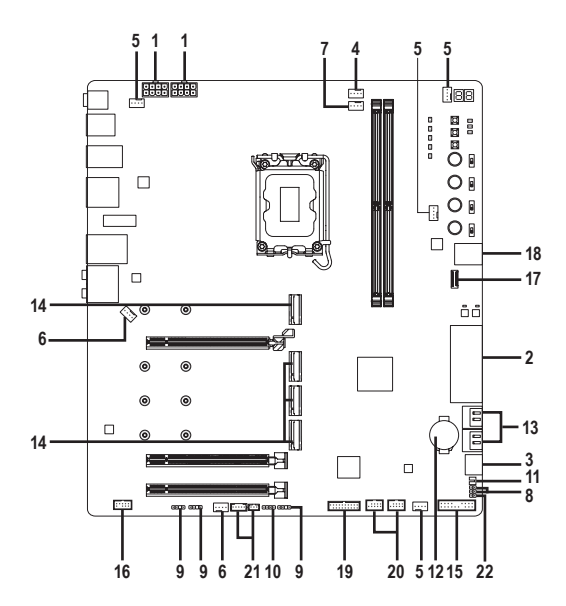

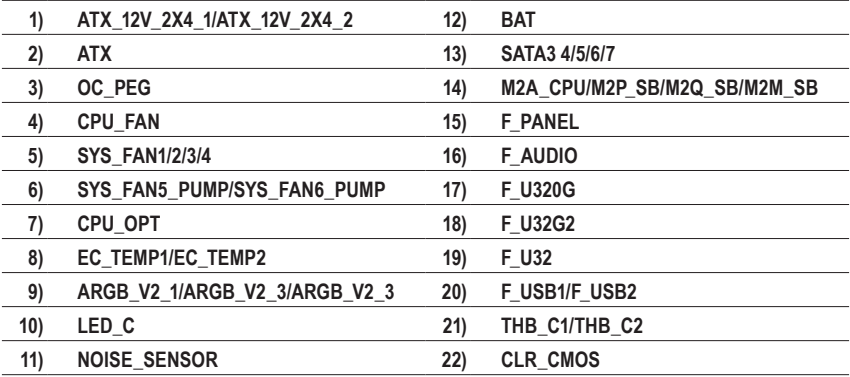

外部デバイスを接続する前に、以下のガイドラインをお読みください:

• まず、デバイスが接続するコネクターに準拠していることを確認します。

デバイスを取り付ける前に、デバイスとコンピュータのパワーがオフになっていること を確認します。デバイスが損傷しないように、コンセントから電源コードを抜きます。 • デバイスを装着した後、コンピュータのパワーをオンにする前に、デバイスのケーブル がマザーボードのコネクターにしっかり接続されていることを確認します。

#### **1/2) ATX\_12V\_2X4\_1/ATX\_12V\_2X4\_2/ATX (2x4 12V 電源コネクターと 2x12 メイン電源コ ネクター)**

電源コネクターを使用すると、電源装置はマザーボードのすべてのコンボーネントに安定し た電力を供給することができます。電源コネクターを接続する前に、まず電源装置のパワー がオフになっていること、すべてのデバイスが正しく取り付けられていることを確認してくだ さい。電源コネクターは、正しい向きでしか取り付けができないように設計されております。 電源装置のケーブルを正しい方向で電源コネクターに接続します。

12V 電源コネクターは、主に CPU に電力を供給します。12V 電源コネクターが接続されてい ない場合、コンピュータは起動しません。

。ニューニューフ<sub>はにおけるのです。</sub><br>拡張要件を満たすために、高い消費電力に耐えられる電源装置をご使用になること をお勧めします (500W以上)。必要な電力を供給できない電源ユニットをご使用にな ß ると、システムが不安定になったり起動できない場合があります。

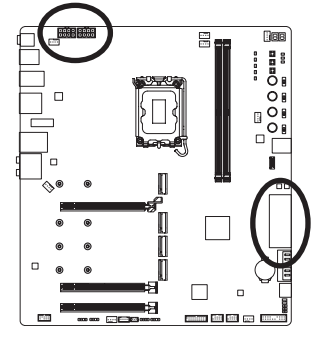

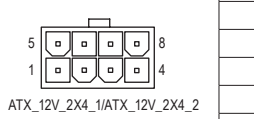

ATX\_12V\_2X4\_1/ATX\_12V\_2X4\_2:

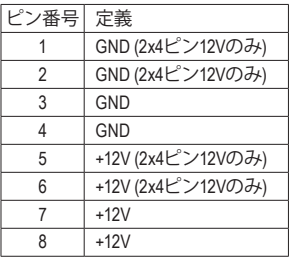

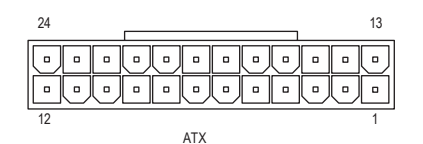

ATX:

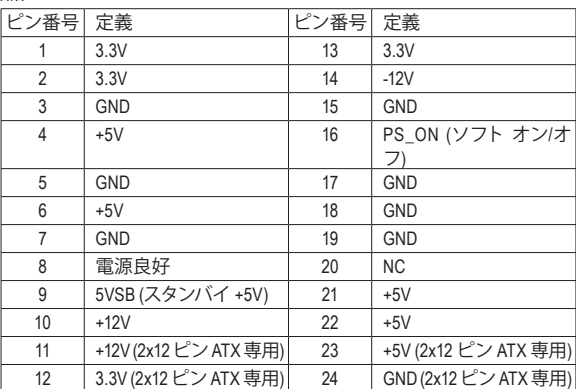

**3) OC\_PEG (PCIe電源コネクター)**

電源コネクターは、オンボードPCI Express x16スロットに補助電源を提供します。2つ以上の グラフィックカードが取り付けられている場合、電源装置からATX4Pコネクターに電源ケー S\_ \_ ブルを接続してシステムの安定性を確保するようお勧めします。

3

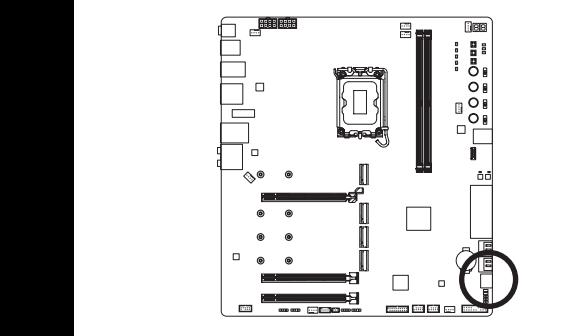

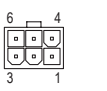

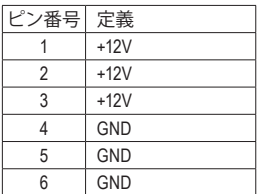

# \_ S F\_ **4/5) CPU\_FAN/SYS\_FAN1/2/3/4 (ファンヘッダ)**

B いコネクターワイヤはアース線です)。速度コントロール機能を有効にするには、ファン速度 設計が施されています。 ファンケーブルを接続するとき、正しい方向に接続してください(黒 こつマザーボードのファンヘッダはすべて4ピンです。ほとんどのファンヘッダは、誤挿入防止 コントロール設計のファンを使用する必要があります。最適の放熱を実現するために、PCケ ース内部にシステムファンを取り付けることをお勧めします。

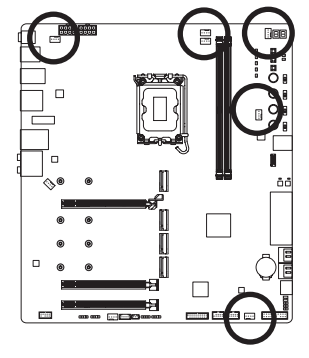

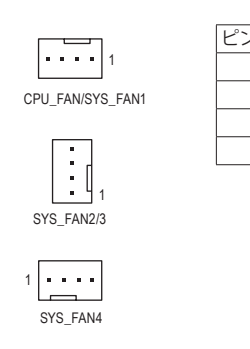

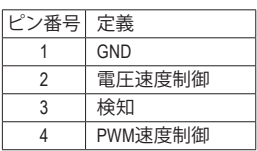

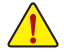

- CPUとシステムを過熱から保護するために、ファンケーブルをファンヘッダに接続 していることを確認してください。冷却不足はCPUが損傷したり、システムがハン グアップする原因となります。
- これらのファンヘッダは設定ジャンパブロックではありません。ヘッダにジャンパキ ャップをかぶせないでください。

### **6) SYS\_FAN5/6\_PUMP (システムファン/水冷ポンプ用ヘッダ)**

ファン/水冷用ポンプヘッダは4ピンです。ほとんどのファンヘッダは、誤挿入防止設計が施 されています。ファンケーブルを接続するとき、正しい方向に接続してください (黒いコネク ターワイヤはアース線です)。速度コントロール機能を有効にするには、ファン速度コント ロール設計のファンを使用する必要があります。最適の放熱を実現するために、PCケース 内部にシステムファンを取り付けることをお勧めします。水冷ポンプ用ファンヘッダの速度 制御については、GIGABYTE のウェブサイトの「BIOS セットアップ」ページに移動し、「Smart Fan 6」を検索してご参照ください。

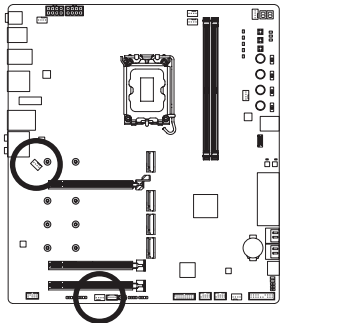

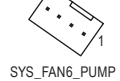

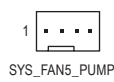

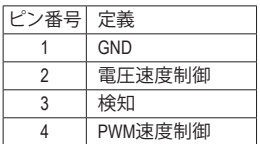

- CPUとシステムを過熱から保護するために、ファンケーブルをファンヘッダに接続 していることを確認してください。冷却不足はCPUが損傷したり、システムがハン
- グアップする原因となります。
	- これらのファンヘッダは設定ジャンパブロックではありません。ヘッダにジャンパキ ャップをかぶせないでください。

### **7) CPU\_OPT (CPUファン/水冷ポンプ用ヘッダ)**

ファン/水冷ポンプヘッダは4ピンで、簡単に接続できるように設計されています。ほとんど のファンヘッダは、誤挿入防止設計が施されています。ファンケーブルを接続するとき、正し い方向に接続してください(黒いコネクターワイヤはアース線です)。速度コントロール機能を 有効にするには、ファン速度コントロール設計のファンを使用する必要があります。

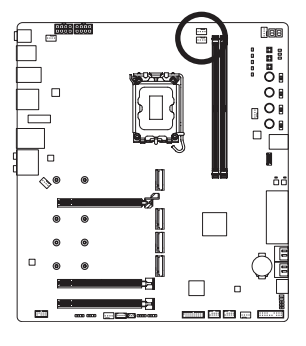

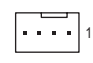

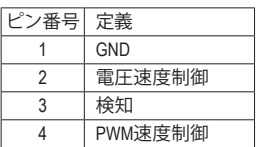

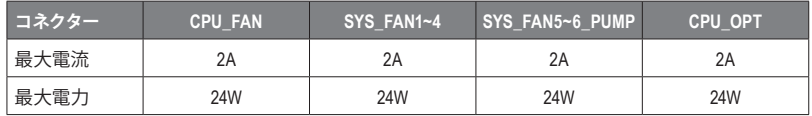

**8) EC\_TEMP1/EC\_TEMP2 (温度センサー用ヘッダ)** 温度センサー用のヘッダにサーミスタケーブルを接続します。

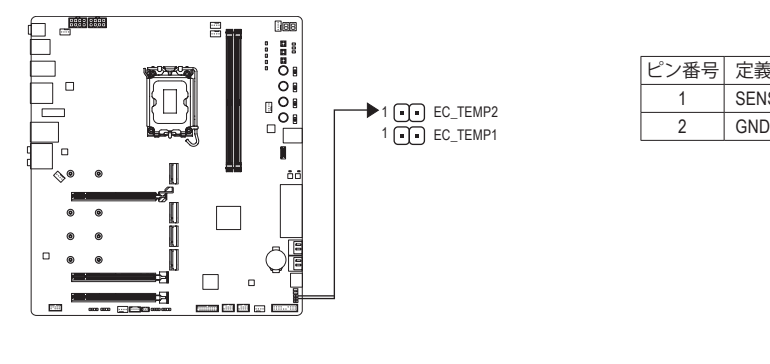

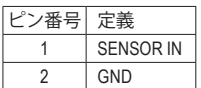

**9) ARGB\_V2\_1/2/3 (アドレサブル RGB Gen2 LED テープヘッダ)**

ヘッダピンを使用して、最大定格電力3A (5V) およびLED最大256個の標準5050 addressable RGB Gen2 LEDテープを接続できます。

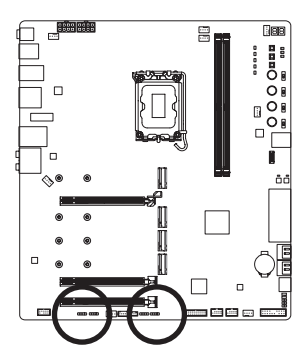

 $1$  $\Gamma$  $\Gamma$  $\Gamma$  $\Gamma$ 

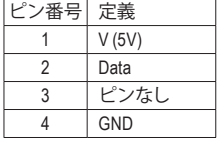

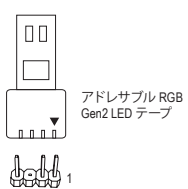

アドレサブル RGB Gen2 LED テープをヘッダに接続します。LEDテ ープ側の電源ピン(プラグの三角印)をaddressable LEDテープヘッ ダのピン1に接続する必要があります。誤って接続すると、LEDテ ッのヒンTに<sub>技術</sub>する必要かめりま<br>一プが損傷する可能性があります。 "a は接い、 " s ? 接前:ノ ニー

LEDテープの点灯/消灯方法については、GIGABYTEウェブサイトの「独自機能」のペ ージをご参照ください。

- LED の異常動作を避けるため、addressable RGB Gen1 LED テープと addressable RGB Gen2 LED テープを同じヘッダに同時接続しないでください。
	- デバイスを取り付けまたは取り外す前に、デバイスとコンピュータのパワーがオ フになっていることを確認します。デバイスが損傷しないように、コンセントから 電源コードを抜きます。

### **10) LED\_C (RGB LEDテープヘッダ)**

**LED\_C (KOB LEDアーノ・ヽッッ )**<br>このヘッダは、標準的なRGB LEDテープ (12V/G/R/B) を使用することができます。 また、 最大 2メートルの長さのケーブルと最大電力2A (12V)までサポートしています。

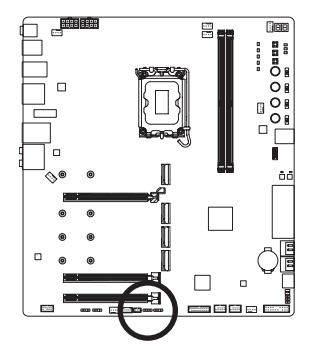

1 **MM** 

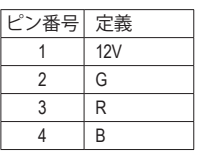

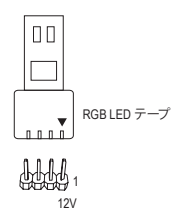

RGB LEDテープをヘッダに接続します。LEDテープの電源ピン(プ ラグの三角印)は、このヘッダのピン1(12V)に接続する必要が あります。誤って接続すると、LEDテープが損傷する可能性があ ります。

LEDテープの点灯/消灯方法については、GIGABYTEウェブサイトの「独自機能」のペ ージをご参照ください。

デバイスを取り付けまたは取り外す前に、デバイスとコンピュータのパワーがオフ になっていることを確認します。デバイスが損傷しないように、コンセントから電源 コードを抜きます。

#### **11) NOISE\_SENSOR (ノイズ検知ヘッダ)**

このヘッダを使用して、ケース内のノイズを検出するためのノイズ検出ケーブルを接続する ことができます。

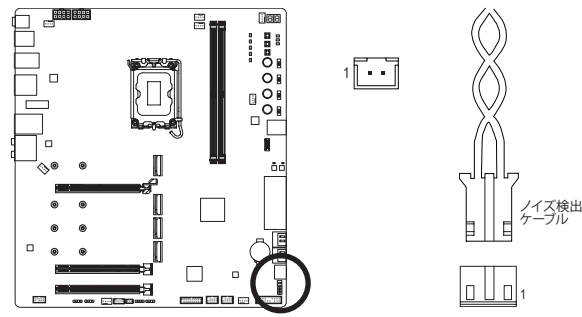

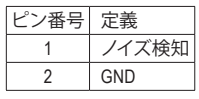

ノイズ検出機能の詳細については、GIGABYTE ウェブサイトの「独自機能」ページに 移動し、「FAN Control」を検索してご参照ください。

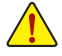

ケーブルをヘッダに接続する前に、必ずジャンパキャップを外してください。 ヘッダ が使用されていない場合は、ジャンパキャップを取り付けてください。

**12) BAT (バッテリー)**

バッテリーは、コンピュータがオフになっているときCMOSの値(BIOS設定、日付、および時 刻情報など)を維持するために、電力を提供します。 バッテリーの電圧が低レベルまで下が<br>ったら、 バッテリーを交換してください。 CMOS値が正確に表示されなかったり、 失われる可 ったら、バッテリーを交換してください。CMOS値が正確に表示されなかったり、失われる可 能性があります。

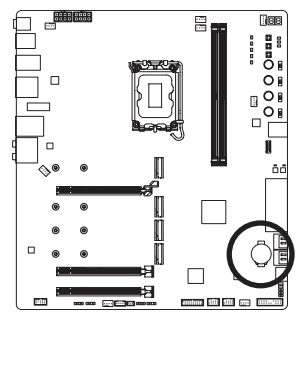

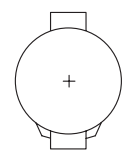

バッテリーを取り外すと、CMOS 値を消去できます:

1. コンピュータのパワーをオフにし、電源コードを抜きます。 2. バッテリーホルダからバッテリーをそっと取り外し、1 分 B 待ちます。(または、ドライバーのような金属物体を使用し てバッテリーホルダの+とーの端子に触れ、5 秒間ショー<br>トさせます。) トさせます。)  $\frac{1}{k}$ <br> $\frac{1}{k-1}$ \_

- 3. バッテリーを交換します。
- 。<br>4. 電源コードを差し込み、コンピュータを再起動します。 \_

1 1

- バッテリーを交換する前に、常にコンピュータのパワーをオフにしてから電源コー ドを抜いてください。
	- バッテリーを同等のバッテリーと交換します。誤ったバッテリーモデルに交換した 場合、ご使用の機器が破損する場合がありますのでご注意ください。
	- バッテリーを交換できない場合、またはバッテリーのモデルがはっきり分からない 場合、購入店または販売店にお問い合わせください。
	- バッテリーを取り付けるとき、バッテリーのプラス側(+)とマイナス側(+)の方向に注 意してください (プラス側を上に向ける必要があります)。
	- 使用済みのバッテリーは、地域の環境規制に従って処理してください。

### **13) SATA3 4/5/6/7 (SATA 6Gb/sコネクター)**

SATA コネクターはSATA 6Gb/s に準拠し、SATA 3Gb/s および SATA 1.5Gb/s との互換性を有して います。それぞれの SATA コネクターは、単一の SATA デバイスをサポートします。Intel ® チップ セット は、RAID 0、RAID 1、RAID 5、および RAID 10 をサポートします。RAID アレイの設定につ こって Ascramb octains accession and to こうず コンスタイプシステム

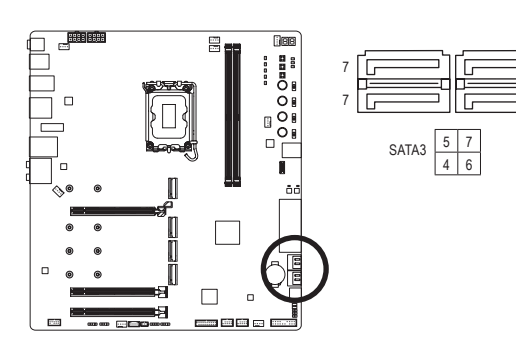

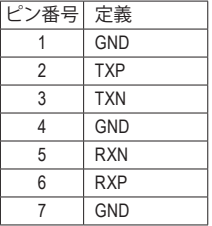

SATAポートホットプラグを有効にするには、GIGABYTEウェブサイトの「BIOSセットア ップ」ページに移動し、「SATA Configuration」を検索してご参照ください。

### **14) M2A\_CPU/M2P\_SB/M2Q\_SB/M2M\_SB (M.2 ソケット3 コネクター)** \_3 U

M.2 SSD には、M.2 SATA SSD と M.2 PCIe SSD の2種類があります。使用する M.2 ソケットがど ちらのタイプのM.2SSDに対応しているかを必ず確認してください。M.2PCIeSSDをM.2SATA SSD または SATA ハードドライブを用いて RAID セットを構築することはできません。RAID アレイの設定については、GIGABYTEウェブサイトの「RAID アレイ設定方法」のページをご \_3 U 参照ください。

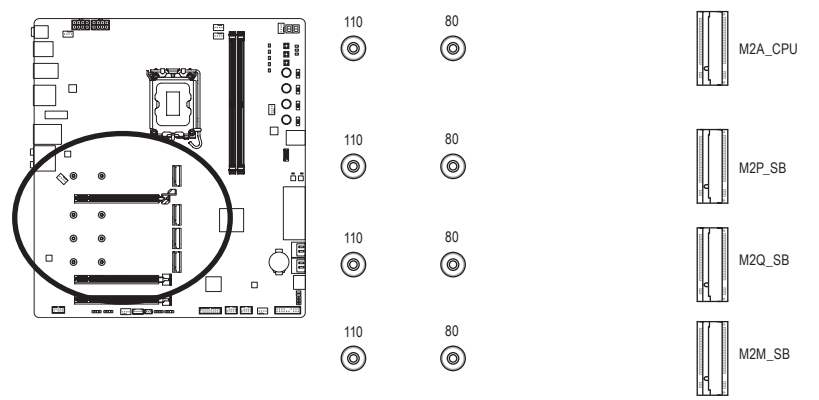

M.2コネクターにM.2対応SSDに増設する場合、以下の手順に従ってください。 ステップ 1:

M.2 SSDを取り付けるM.2スロットで、ヒートシンクのネジをドライバーで外し、ヒートシンク を取り外してください。M.2コネクターのサーマルパッドから保護フィルムを取り外します。 ステップ 2:

M.2 SSDドライブの長さに基づいて、適切な取り付け穴を見つけます。必要に応じて、ネジ 受けを目的の取り付け穴に移動します。コネクターに斜めの角度でM.2対応SSDをスライド させます。

ステップ 3:

M.2 SSDを押し下げてから、付属のネジを使ってコネクターに固定します。ヒートシンクを元 に戻し、元の穴に固定します。ヒートシンクを再設置する前に、ヒートシンク下部のサーマル パッドから保護フィルムを剥がしてください。

|                     | M.2 PCIe x4 SSD | M.2 PCIe x2 SSD | M.2 SATA SSD |
|---------------------|-----------------|-----------------|--------------|
| M2A CPU             |                 | м               | ×            |
| M <sub>2</sub> P SB |                 | м               | ×            |
| M <sub>2Q</sub> SB  |                 | м               | ×            |
| M2M SB              |                 |                 | м            |

\* 各M2コネクターがサポートするM2SSDの種類:

### **15) F\_PANEL (前面パネルヘッダ)**

下記のピン配列に従い、パワースイッチ、リセットスイッチ、スピーカー、PCケース開閉感知 ヘッダ、ケースのインジケーター (パワーLEDやHDD LEDなど)を接続します。接続する際に は、+と-のピンに注意してください。

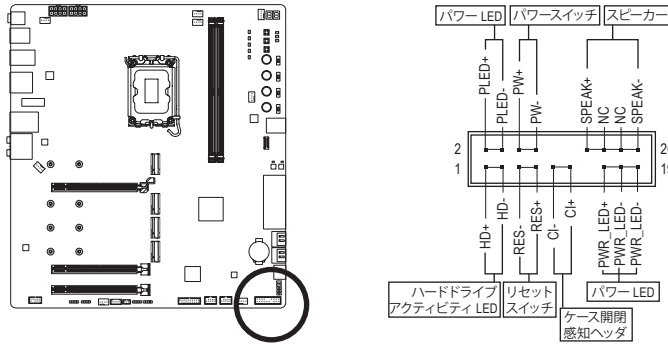

- S<br>SPEAK<br>SPEAK  $|\geq$ 20 19  $\frac{4}{\sqrt{2}}$ RES+ 몇명 PWR\_LED+ PWR\_LED- PWR\_LED- $\vec{\circ}$ PWR\_L<br>PWR\_L<br>PWR\_L  $\sqrt{7-1}$ ED ハードドライブ リセット スイッチ <u>トー・・・・</u> 感知ヘッダ
- **PLED/PWR\_LED** (電源LED):

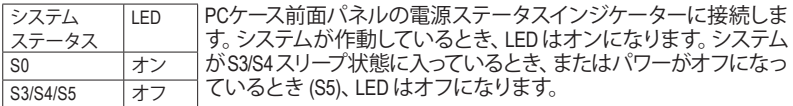

- **PW** (パワースイッチ): PCケース前面パネルの電源ステータスインジケーターに接続します。パワースイッチを使 用してシステムのパワーをオフにする方法を設定できます(詳細はGIGABYTEウェブサイト の「BIOS セットアップ」ページに移動し、「Soft-Off by PWR-BTTN」をご参照ください)。
- **SPEAK** (スピーカー): PCケースの前面パネル用スピーカーに接続します。システムは、ビープコードを鳴らすこ とでシステムの起動ステータスを報告します。システム起動時に問題が検出されない場 合、短いビープ音が 1 度鳴ります。
- **HD** (ハードドライブアクティビティ LED): PCケース前面パネルのハードドライブアクティビティLEDに接続します。ハードドライブ がデータの読み書きを行っているとき、LED はオンになります。
- **RES** (リセットスイッチ): PCケース前面パネルのリセットスイッチに接続します。コンピュータがフリーズし通常の 再起動を実行できない場合、リセットスイッチを押してコンピュータを再起動します。
- **CI** (PCケース開閉感知ヘッダ): PCケースカバーが取り外されている場合、 PCケースの検出可能なPCケース開閉感知ス イッチ/センサーに接続します。この機能は、PCケース開閉感知スイッチ/センサーを搭載 したPCケースを必要とします。
- **NC**:接続なし。

前面パネルのデザインは、ケースによって異なります。前面パネルモジュールは、パワ ースイッチ、リセットスイッチ、電源LED、ハードドライブアクティビティLED、スピーカ ーなどで構成されています。ケース前面パネルモジュールをこのヘッダに接続している とき、ワイヤ割り当てとピン割り当てが正しく一致していることを確認してください。

### **16) F\_AUDIO (前面パネルオーディオヘッダ)**

フロントパネルオーディオヘッダは、HighDefinition audio (HD)をサポートします。PCケース前面 パネルのオーディオモジュールをこのヘッダに接続することができます。モジュールコネクタ ーのワイヤ割り当てが、マザーボードヘッダのピン割り当てに一致していることを確認してく ださい。モジュールコネクターとマザーボードヘッダ間の接続が間違っていると、デバイスは 作動せず損傷することがあります。

9 1

10 2

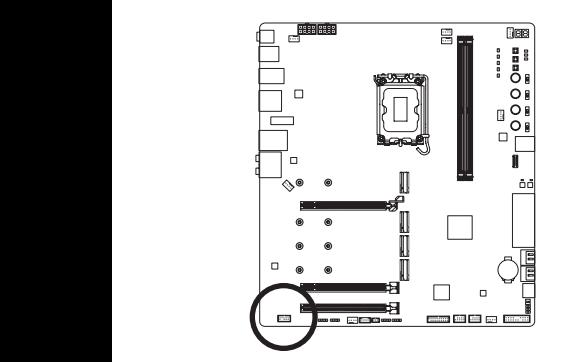

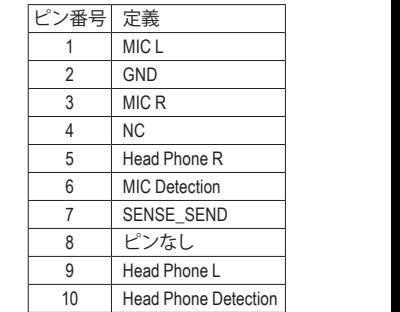

PCケースの中には、前面バネルのオーディオモジュールを組み込んで、単一コネクター 1 の代わりに各ワイヤのコネクターを分離しているものもあります。ワイヤ割り当てが異 1 \_S \_ F なっている前面パネルのオーディオモジュールの接続方法の詳細については、PCケー スメーカーにお問い合わせください。

20

このヘッダは、USB 3.2 Gen 2x2仕様に準拠し、1つのUSBポート使用できます。 S **17) F\_U320G (USB 3.2 Gen 2x2 に対応する USB Type-C®ヘッダ)** F\_ F\_

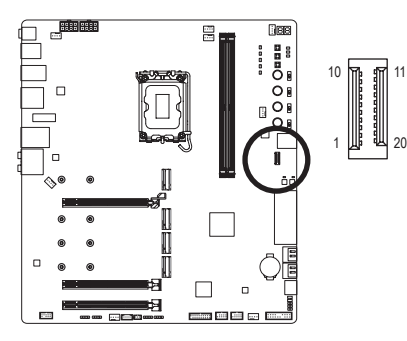

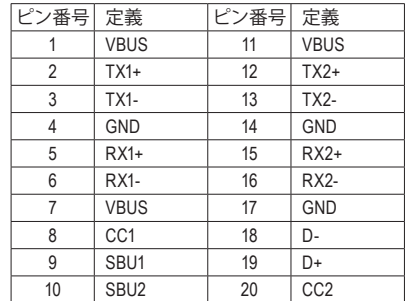

 $\overline{\phantom{a}}$ 

# **18) F\_U32G2 (USB 3.2 Gen 2 Type-A ポート (赤))**

極令でオーバークロックを行う場合、背面パネルのUSB接続が困難になります。基板上に 1つのUSB 3.0/2.0ポートを設けることによりデータの保存、BIOSの更新などが容易に行うこ<br>- ・ バラキキキ とができます。

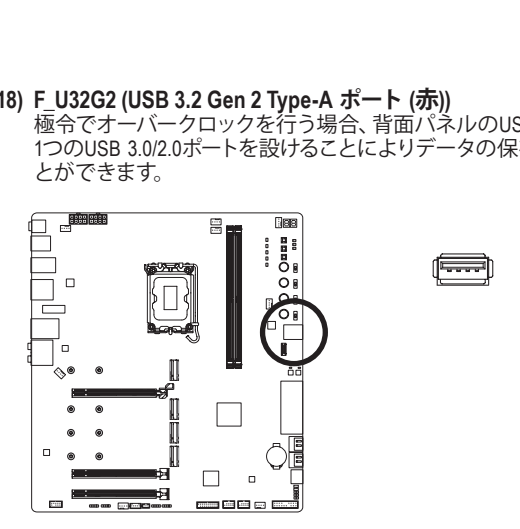

### **19) F\_U32 (USB 3.2 Gen 1 ヘッダ)**

ヘッダはUSB3.2Gen1およびUSB2.0仕様に準拠し、2つのUSBポートが装備されています。USB ^>> va0sb3.2GenTのよび0sb2.0[1夜に牛処し、2 フの0sbかートか表備されています。 0sb<br>3.2Gen 1対応2ポートを装備するオプションの3.5"フロントパネルのご購入については、 販売 店にお問い合わせください。 **こ2**<br>30 フラート USB30 FOR USB30 FOR USB30 FOR USB30 FOR USB30 FOR USB30 FOR USB30 FOR USB30 FOR USB30 FOR USB30 FOR USB

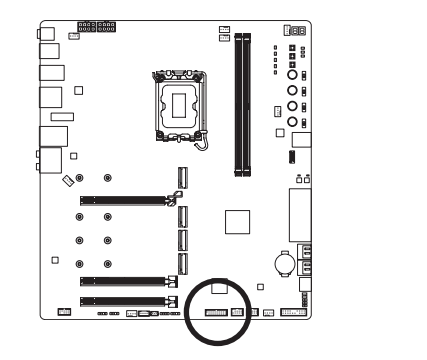

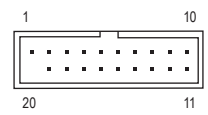

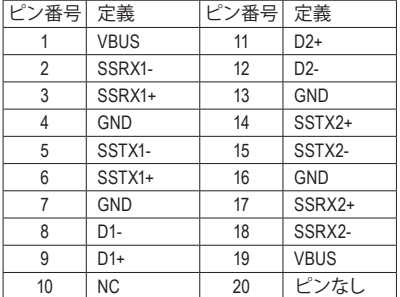

### **20) F\_USB1/F\_USB2 (USB 2.0/1.1 ヘッダ)**

ヘッダは USB 2.0/1.1 仕様に準拠しています。各 USB ヘッダは、オプションの USB ブラケット を介して 2 つの USB ポートを提供できます。オプションの USB ブラケットを購入する場合 は、販売店にお問い合わせください。

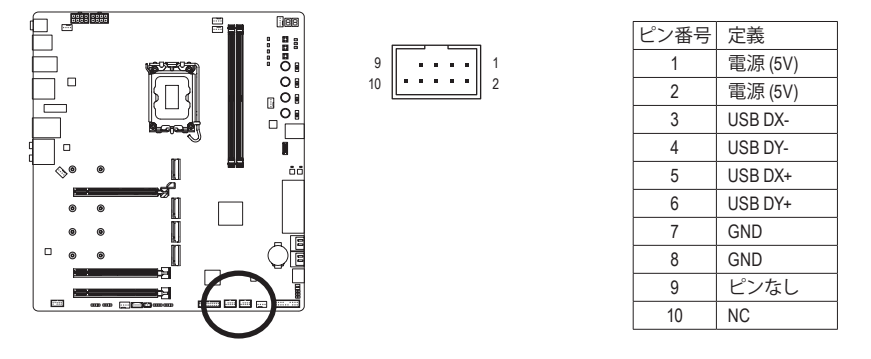

USBブラケットを取り付ける前に、USBブラケットが損傷しないように、コンピュータ の電源をオフにしてからコンセントから電源コードを抜いてください。

**21) THB\_C1/THB\_C2 (Thunderbolt ™ アドインカードコネクター)**

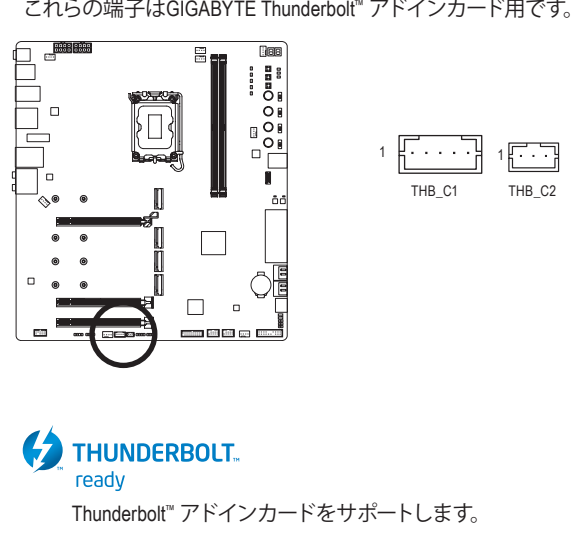

Thunderbolt ™ アドインカードをサポートします。

 $\overline{\phantom{a}}$ 

**22) CLR\_CMOS (CMOSクリアジャンパ)**

このジャンパを使用してBIOS設定をクリアするとともに、CMOS値を出荷時設定にリセット します。CMOS値を初期化するには、ドライバーのような金属製品を使用して2つのピンに数 秒間触れます。

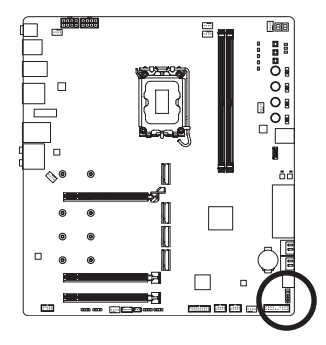

オープン:Normal  $\Box$ 

ショート:CMOSのクリア

- CMOS値を初期化する前に、常にコンピュータのパワーをオフにし、コンセントか ら電源コードを抜いてください。
	- システムが再起動した後、BIOS設定を工場出荷時に設定するか、手動で設定し てください (Load Optimized Defaults 選択) BIOS 設定を手動で設定します(詳細は GIGABYTE ウェブサイトの「BIOS セットアップ」ページをご参照ください)。

# <span id="page-34-0"></span>**第 3 章 BIOS セットアップ**

BIOS (Basic Input and Output System) は、マザーボード上の CMOS にあるシステムのハードウエアの パラメータを記録します。主な機能には、システム起動、システムパラメータの保存、およびオペ レーティングシステムの読み込みなどを行うパワーオンセルフテスト(POST)の実行などがあり ます。BIOSには、ユーザーが基本システム構成設定の変更または特定のシステム機能の有効化 を可能にする BIOS セットアッププログラムが含まれています。

電源をオフにすると、CMOS の設定値を維持するためマザーボードのバッテリーが CMOS に必 要な電力を供給します。

BIOS セットアッププログラムにアクセスするには、電源オン時の POST 中に <Delete> キーを押 します。

BIOS をアップグレードするには、GIGABYTE Q-Flash または Q-Flash Plus ユーティリティのいずれ かを使用します。

- Q-Flash により、ユーザーはオペレーティング システムに入ることなく BIOS のアップグレー ドまたはバックアップを素早く簡単に行えます。
- Q-FlashPlusでは、システムの電源が切れているとき(S5シャットダウン状態)にBIOSを更新 することができます。最新のBIOSをUSBメモリに保存して専用ポートに接続すると、Q-Flash Plus ボタンを押すだけで自動的に BIOS を更新できます。

Q-Flash および Q-Flash Plus ユーティリティの使用に関する使用説明については、GIGABYTEのウ ェブサイトの「独自機能」ページに移動し、「BIOS Update Utilities」を検索してご参照ください。

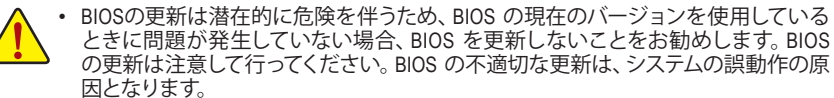

- システムの不安定またはその他の予期しない結果を防ぐために、初期設定を変更 しないことをお勧めします (必要な場合を除く)。誤ったBIOS設定しますと、システム は起動できません。そのようなことが発生した場合は、CMOS 値を既定値にリセッ トしてみてください。
- CMOSクリアする方法については、第2章のバッテリ/ CMOSクリアジャンパ/ボタン概 要を参照して、または GIGABYTE ウェブサイトの「BIOS セットアップ」ページにアク セスし、「Load Optimized Defaults」で CMOS 値をクリアする方法を検索してご参照く ださい。

<sup>&</sup>amp; BIOS セットアップの詳細設定については、GIGABYTEのWebサイトをご覧ください。 https://www.gigabyte.com/WebPage/1055/intel700-refresh-bios.html

コンピュータが起動するとき、次の起動ロゴ画面が表示されます。

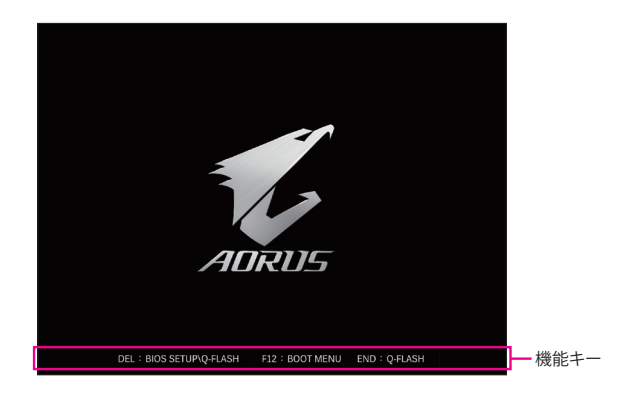

### **機能キー:**

#### **<DEL>:BIOS SETUP\Q-FLASH**

<Delete>キーを押してBIOSセットアップに入り、BIOSセットアップでQ-Flashユーティリティに アクセスします。

#### **<F12>:BOOT MENU**

起動メニューにより、BIOS セットアップに入ることなく第 1 起動デバイスを設定できます。 起動メニューで、上矢印キー <か または下矢印キー <い を用いて第1起動デバイスを選択 し、次に <Enter> キーを押して確定します。システムはそのデバイスから起動します。 注:起動メニューの設定は 1 回のみ有効です。システム再起動後のデバイスの起動順序は BIOS セットアップの設定の順序となります。

#### **<END>:Q-FLASH**

<End> キーを押すと、先に BIOS セットアップに入る必要なく直接 Q-Flash Utility にアクセスし ます。

# <span id="page-36-0"></span>**第 4 章 オペレーティングシステムとドライバを インストールする**

# **4-1 オペレーティングシステムのインストール**

BIOS設定が正しければ、オペレーティングシステムをいつでもインストールできます。

RAID ボリュームに OS をインストールする場合は、 OS インストール時にまず Intel® RST VMD コント ローラーのドライバーをインストールする必要があります。以下のステップを参照してください。

ステップ 1:

GIGABYTEのウェブサイトにアクセスし、マザーボード型番の製品ウェブページを参照し、**Support\ Download\SATA RAID/AHCI**ページ欄から**Intel SATA Preinstall driver**ファイルをダウンロードし、フ ァイルを解凍してUSBメモリにコピーしてください。

ステップ2:

Windowsセットアップディスクからブートし、標準のOSインストールステップを実施します。画面 でドライバを読み込んでくださいという画面が表示されたら、**Browse**を選択します。

ステップ 3:

USBメモリドライブを挿入し、ドライバの場所を閲覧します。下図に示した画面が表示された ら、**Intel RST VMD Controller 467F** を選択し、**Next** をクリックしてドライバをロードし OS のイン ストールを続行します。

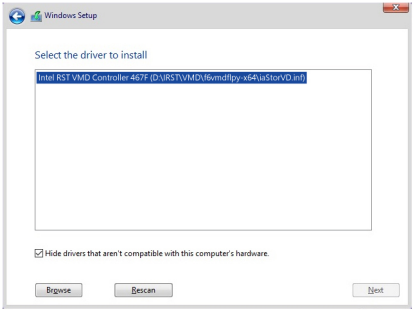

# <span id="page-37-0"></span>**4-2 ドライバのインストール**

オペレーティング・システムをインストールした後、GIGABYTE Control Center (GCC) 経由でドライ バとGIGABYTEアプリケーションをダウンロードしてインストールするかどうかを尋ねる、ダイア ログボックスがデスクトップの右下隅に表示されます。**Instal**lをクリックしてインストールを続行 します。(BIOS設定画面で、**Settings\Gigabyte Utilities Downloader Configuration\Gigabyte Utilities Downloader** が**有効**に設定されていることを確認してください。)

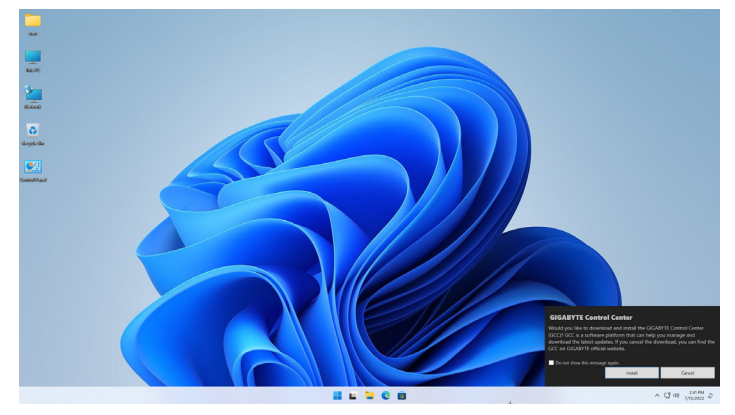

EndUser License Agreement (使用許諾契約書)ダイアログボックスが表示されたら、<Accept (同意す る)>を押してGIGABYTEControlCenter(GCC)をインストールします。GIGABYTECONTROLCENTER画 面で、インストールしたいドライバとアプリケーションを選択して**Install**をクリックしてください。

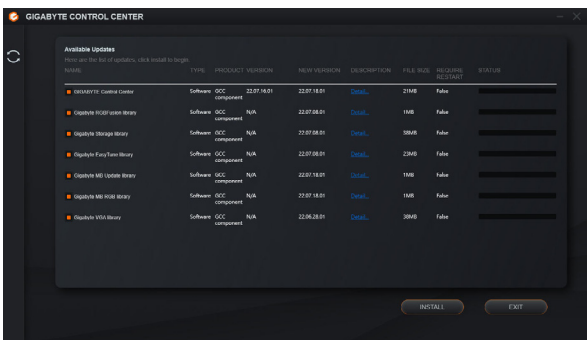

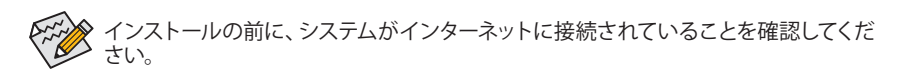

- & ソフトウェアについては、GIGABYTEのウェブサイトにアクセスしてください。 https://www.gigabyte.com/WebPage/1053/intel700-refresh-app.html
- & トラブルシューティング情報については、GIGABYTEのウェブサイトにアクセスしてください。 https://www.gigabyte.com/WebPage/351/faq.html

# <span id="page-38-0"></span>**第 5 章 付録**

# **5-1 RAID セットを設定する**

### **RAIDレベル**

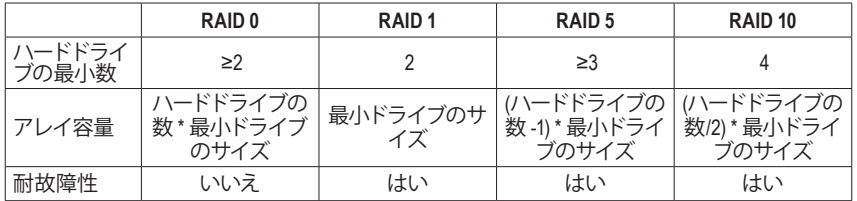

### **始める前に、以下のアイテムを用意してください:**

このマザーボードは、RAID0、RAID1、RAID5、RAID10に対応しています。RAIDアレイを構成する 前に、上の表に示されているように正しい数のハードドライブを準備してください。

- SATAハードドライブまたはSSDs。最適のパフォーマンスを発揮するために、同じモデルと 容量のハードドライブを 2 台使用することをお勧めします。
- Windows セットアップディスク。
- インターネットに接続されたコンピュータ。
- USB メモリドライブ。

M.2 PCIe SSD を、M.2 SATA SSD またはSATA ハードドライブとの RAID アレイを構築す るために使用することはできません。

& RAIDアレイの構成の詳細については、GIGABYTEのWebサイトをご覧ください。 https://www.gigabyte.com/WebPage/1054/intel700-refresh-raid.html

# <span id="page-39-0"></span>**5-2 LEDのデバッグコードについて**

# **通常起動**

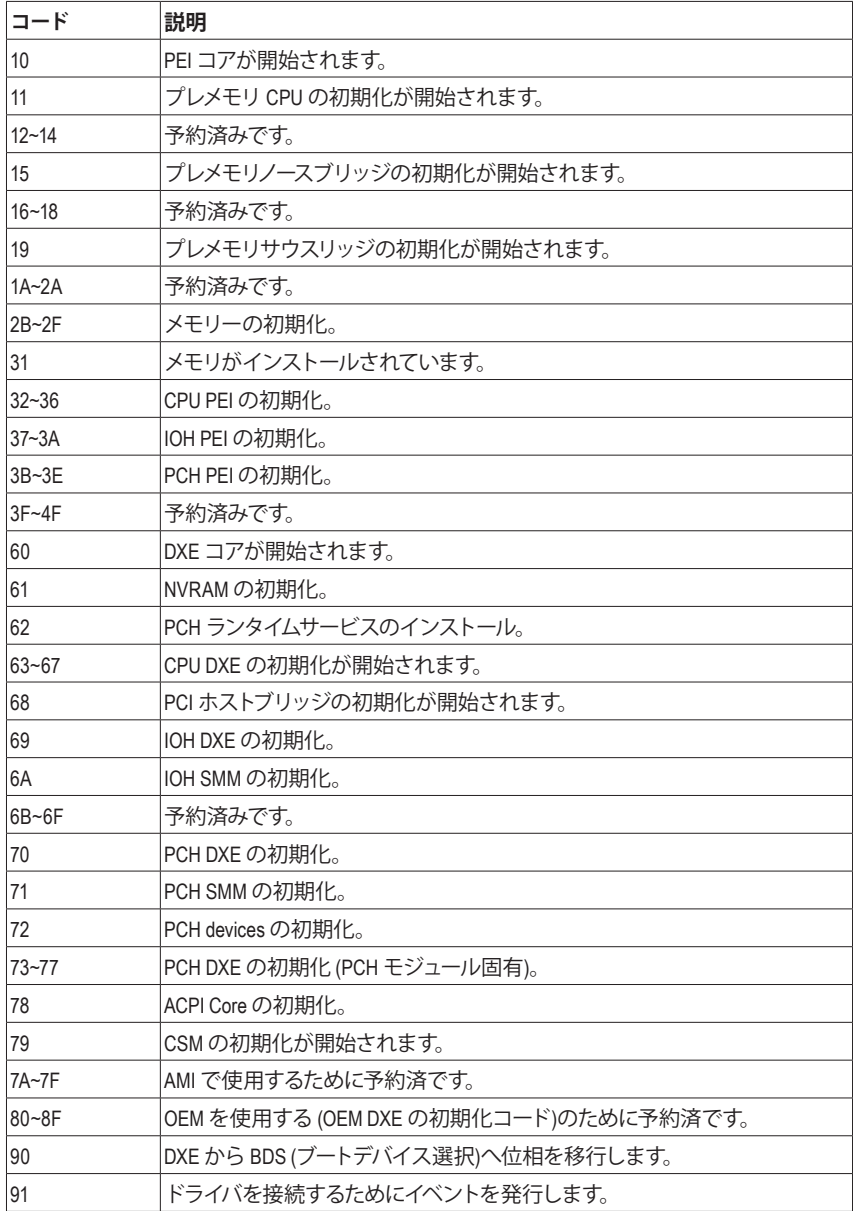

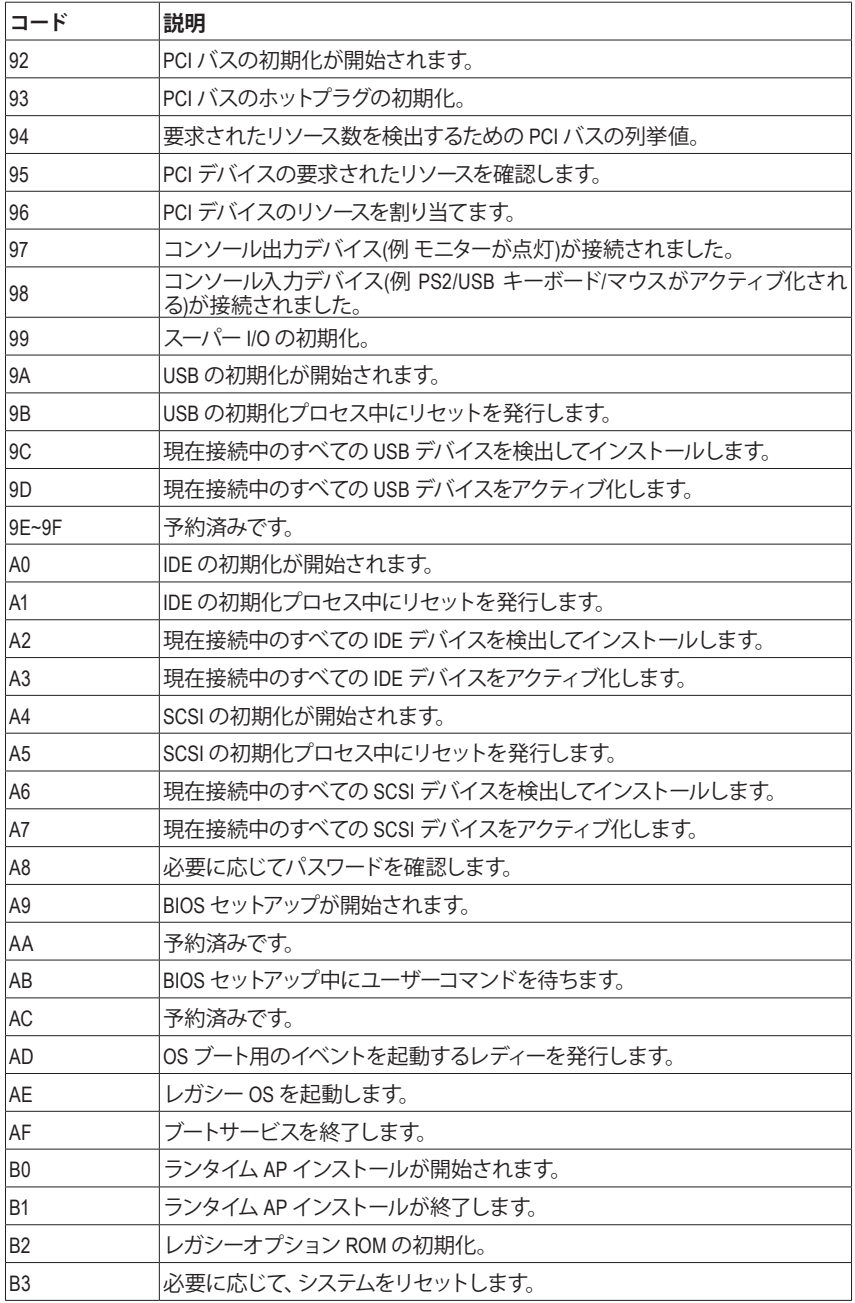

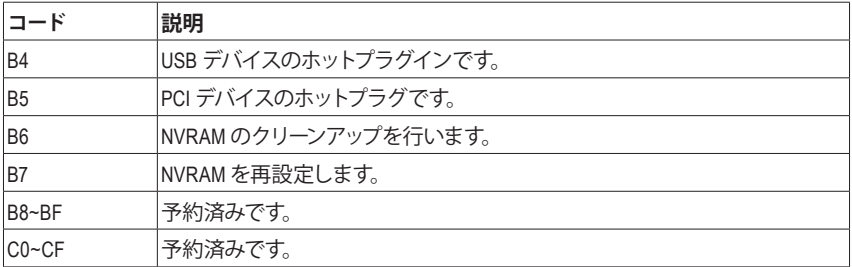

# **S3 レジューム**

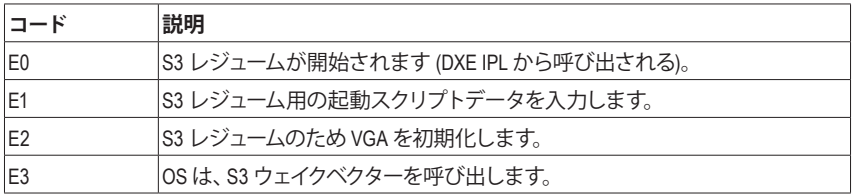

# **Recovery**

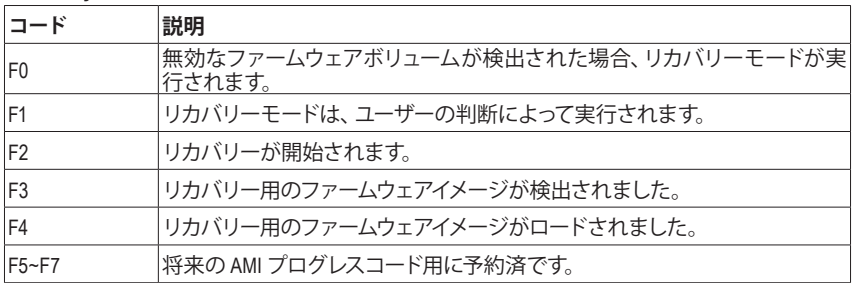

**エラー**

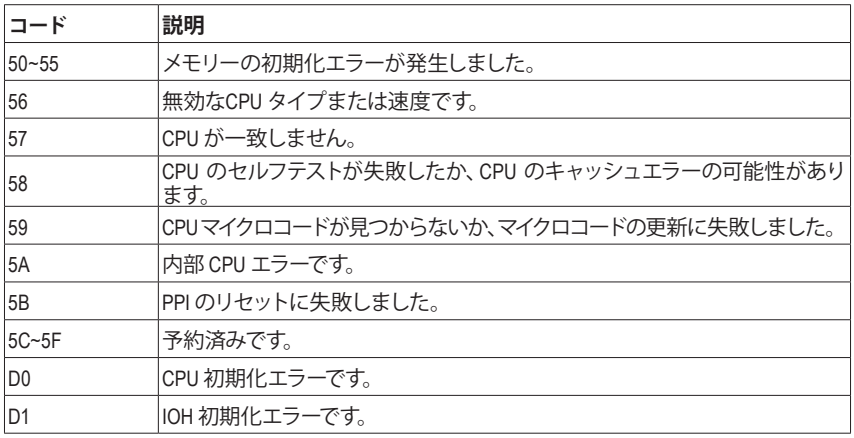

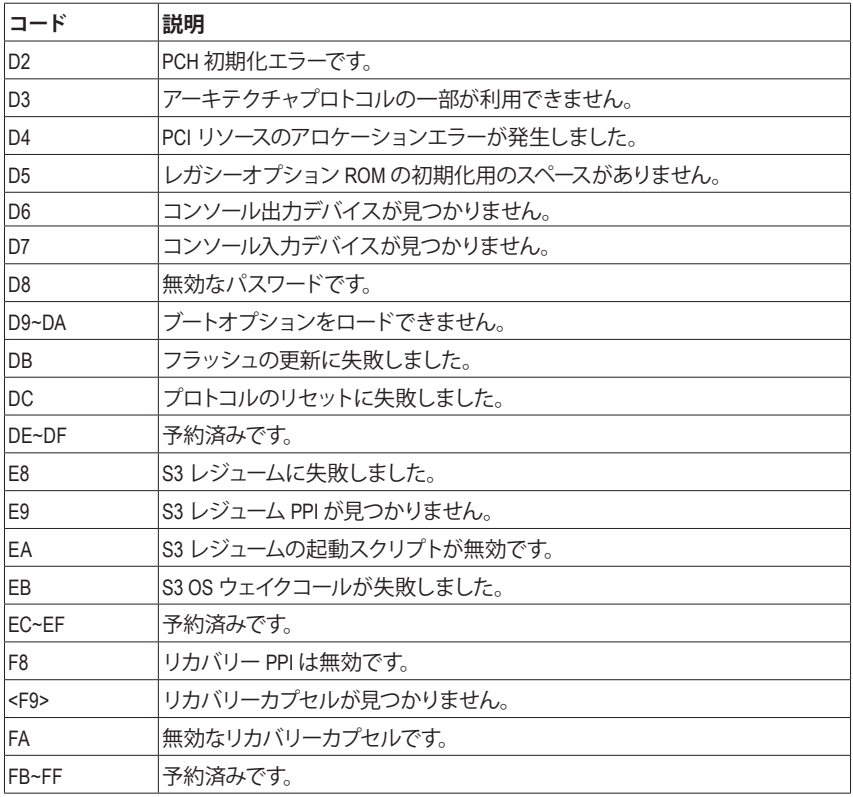

# <span id="page-43-0"></span>**Regulatory Notices**

#### **United States of America, Federal Communications Commission Statement**

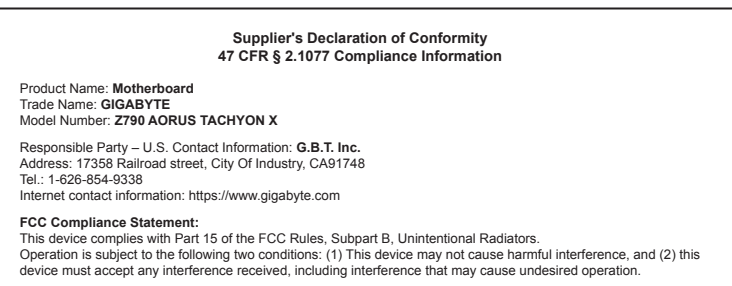

The FCC with its action in ET Docket 96-8 has adopted a safety standard for human exposure to radio frequency (RF) electromagnetic energy emitted by FCC certified equipment. The Intel PRO/Wireless 5000 LAN products meet the Human Exposure limits found in OET Bulletin 65, 2001, and ANSI/ IEEE C95.1, 1992. Proper operation of this radio according to the instructions found in this manual will result in exposure substantially below the FCC's recommended limits.

The following safety precautions should be observed:

- Do not touch or move antenna while the unit is transmitting or receiving.
- Do not hold any component containing the radio such that the antenna is very close or touching any exposed parts of the body, especially the face or eyes, while transmitting.
- Do not operate the radio or attempt to transmit data unless the antenna is connected; if not, the radio may be damaged.
- Use in specific environments:
	- The use of wireless devices in hazardous locations is limited by the constraints posed by the safety directors of such environments.
	- The use of wireless devices on airplanes is governed by the Federal Aviation Administration (FAA).
	- The use of wireless devices in hospitals is restricted to the limits set forth by each hospital.

#### **Antenna use:**

In order to comply with FCC RF exposure limits, low gain integrated antennas should be located at a minimum distance of 7.9 inches (20 cm) or more from the body of all persons.

#### **Explosive Device Proximity Warning**

Warning: Do not operate a portable transmitter (such as a wireless network device) near unshielded blasting caps or in an explosive environment unless the device has been modified to be qualified for such use.

#### **Antenna Warning**

The wireless adapter is not designed for use with high-gain antennas.

#### **Use On Aircraft Caution**

Caution: Regulations of the FCC and FAA prohibit airborne operation of radio-frequency wireless devices because their signals could interfere with critical aircraft instruments.

#### **Other Wireless Devices**

Safety Notices for Other Devices in the Wireless Network: Refer to the documentation supplied with wireless Ethernet adapters or other devices in the wireless network.

#### **Canada, Canada-Industry Notice:**

This device complies with Industry Canada license-exempt RSS standard(s). Operation is subject to the following two conditions:

(1) this device may not cause interference, and

(2) this device must accept any interference, including interference that may cause undesired operation of the device.

Cet appareil est conforme aux normes Canada d'Industrie de RSS permis-exempt. L'utilisation est assujetti aux deux conditions suivantes: (1) le dispositif ne doit pas produire de brouillage préjudiciable, et

(2) ce dispositif doit accepter tout brouillage reçu, y compris un brouillage susceptible de provoquer un fonctionnement indésirable.

**Caution:** When using IEEE 802.11a wireless LAN, this product is restricted to indoor use due to its operation in the 5.15-to 5.25-GHz frequency range. Industry Canada requires this product to be used indoors for the frequency range of 5.15 GHz to 5.25 GHz to reduce the potential for harmful interference to co-channel mobile satellite systems. High power radar is allocated as the primary user of the 5.25-to 5.35-GHz and 5.65 to 5.85-GHz bands. These radar stations can cause interference with and/or

damage to this device. The maximum allowed antenna gain for use with this device is 6dBi in order tocomply with the E.I.R.P limit for the 5.25-to 5.35 and 5.725 to 5.85 GHz frequency range in point-to-point operation. To comply with RF exposure requirements all antennas should be located at a minimum distance of 20cm, or the minimum separation distance allowed by the module approval, from the body of all persons.

**Attention:** l'utilisation d'un réseau sans fil IEEE802.11a est restreinte à une utilisation en intérieur à cause du fonctionnement dansla bande de fréquence 5.15-5.25 GHz. Industry Canada requiert que ce produit soit utilisé à l'intérieur des bâtiments pour la bande de fréquence 5.15-5.25 GHz afin de réduire les possibilités d'interférences nuisibles aux canaux co-existants des systèmes de transmission satellites. Les radars de puissances ont fait l'objet d'une allocation primaire de fréquences dans les bandes 5.25-5.35 GHz et 5.65-5.85 GHz. Ces stations radar peuvent créer des interférences avec ce produit et/ou lui être nuisible. Le gain d'antenne maximum permissible pour une utilisation avec ce produit est de 6 dBi afin d'être conforme aux limites de puissance isotropique rayonnée équivalente (P.I.R.E.) applicable dans les bandes 5.25-5.35 GHz et 5.725-5.85 GHz en fonctionnement point-à-point. Pour se conformer aux conditions d'exposition de RF toutes les antennes devraient être localisées à une distance minimum de 20 cm, ou la distance de séparation minimum permise par l'approbation du module, du corps de toutes les personnes.

Under Industry Canada regulations, this radio transmitter may only operate using an antenna of a type and maximum (or lesser) gain approved for the transmitter by Industry Canada. To reduce potential radio interference to other users, the antenna type and its gain should be chosen so that the equivalent isotropically radiated power (e.i.r.p.) is not more than that necessary for successful communication.

Conformément à la réglementation d'Industrie Canada, le présent émetteur radio peut fonctionner avec une antenne d'un type et d'un gain maximal (ou inférieur) approuvé pour l'émetteur par Industrie Canada. Dans le but de réduire les risques de brouillage radio électrique à l'intention des autres utilisateurs, il faut choisir le type d'antenne et son gain de sorte que la puissance isotrope rayonnée équivalente (p.i.r.e.) ne dépasse pas l'intensité nécessaire à l'établissement d'une communication satisfaisante.

#### **European Union (EU) CE Declaration of Conformity**

This device complies with the following directives: Electromagnetic Compatibility Directive 2014/30/EU, Low-voltage Directive 2014/35/EU, Radio Equipment Directive 2014/53/EU, ErP Directive 2009/125/EC, RoHS directive (recast) 2011/65/EU & the 2015/863 Statement.

This product has been tested and found to comply with all essential requirements of the Directives.

#### **European Union (EU) RoHS (recast) Directive 2011/65/EU & the**

**European Commission Delegated Directive (EU) 2015/863 Statement** GIGABYTE products have not intended to add and safe from hazardous substances (Cd, Pb, Hg, Cr+6, PBDE, PBB, DEHP, BBP, DBP and DIBP). The parts and components have been carefully selected to meet RoHS requirement. Moreover, we at GIGABYTE are continuing our efforts to develop products that do not use internationally banned toxic chemicals.

#### **European Union (EU) Community Waste Electrical & Electronic Equipment (WEEE) Directive Statement**

GIGABYTE will fulfill the national laws as interpreted from the 2012/19/ EU WEEE (Waste Electrical and Electronic Equipment) (recast) directive. The WEEE Directive specifies the treatment, collection, recycling and disposal of electric and electronic devices and their components. Under the Directive, used equipment must be marked, collected separately, and disposed of properly.

#### **WEEE Symbol Statement**

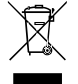

The symbol shown below is on the product or on its packaging, which indicates that this product must not be disposed of with other waste. Instead, the device should be taken to the waste collection centers for activation of the treatment, collection, recycling and disposal procedure.

For more information about where you can drop off your waste equipment for recycling, please contact your local government office, your household waste disposal service or where you purchased the product for details of environmentally safe recycling.

**Battery Information** European Union—Disposal and recycling information GIGABYTE Recycling Program (available in some regions)

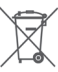

This symbol indicates that this product and/or battery should not be disposed of with household waste. You must use the public collection system to return, recycle, or treat them in compliance with the local regulations.

#### **End of Life Directives-Recycling**

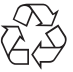

The symbol shown below is on the product or on its packaging, which indicates that this product must not be disposed of with other waste. Instead, the device should be taken to the waste collection centers for activation of the treatment, collection, recycling and disposal procedure.

**Déclaration de Conformité aux Directives de l'Union européenne (UE)** Cet appareil portant la marque CE est conforme aux directives de l'UÉ suivantes: directive Compatibilité Electromagnétique 2014/30/UE, directive Basse Tension 2014/35/UE, directive équipements radioélectriques 2014/53/UE, la directive RoHS II 2011/65/UE & la déclaration 2015/863. La conformité à ces directives est évaluée sur la base des normes européennes harmonisées applicables.

#### **European Union (EU) CE-Konformitätserklärung**

Dieses Produkte mit CE-Kennzeichnung erfüllen folgenden EU-Richtlinien: EMV-Richtlinie 2014/30/EU, Niederspannungsrichtlinie 2014/35/EU, Funkanlagen Richtlinie 2014/53/EU, RoHS-Richtlinie 2011/65/EU erfüllt und die 2015/863 Erklärung.

Die Konformität mit diesen Richtlinien wird unter Verwendung der entsprechenden Standards zurEuropäischen Normierung beurteilt.

#### **CE declaração de conformidade**

Este produto com a marcação CE estão em conformidade com das seguintes Diretivas UE: Diretiva Baixa Tensão 2014/35/EU; Diretiva CEM 2014/30/EU; Diretiva RSP 2011/65/UE e a declaração 2015/863. A conformidade com estas diretivas é verificada utilizando as normas europeias harmonizadas.

#### **CE Declaración de conformidad**

Este producto que llevan la marca CE cumplen con las siguientes Directivas de la Unión Europea: Directiva EMC 2014/30/EU, Directiva de bajo voltaje 2014/35/EU, Directiva de equipamentos de rádio 2014/53/EU, Directiva RoHS 2011/65/EU y la Declaración 2015/863.

El cumplimiento de estas directivas se evalúa mediante las normas europeas armonizadas.

#### **CE Dichiarazione di conformità**

I prodotti con il marchio CE sono conformi con una o più delle seguenti Direttive UE, come applicabile: Direttiva EMC 2014/30/UE, Direttiva sulla bassa tensione 2014/35/UE, Direttiva di apparecchiature radio 2014/53/ UE, Direttiva RoHS 2011/65/EU e Dichiarazione 2015/863.

La conformità con tali direttive viene valutata utilizzando gli Standard europei armonizzati applicabili.

#### **Deklaracja zgodności UE Unii Europejskiej**

Urządzenie jest zgodne z następującymi dyrektywami: Dyrektywa kompatybilności elektromagnetycznej 2014/30/UE, Dyrektywa niskonapięciowej 2014/35/UE, Dyrektywa urządzeń radiowych 2014/53/ UE, Dyrektywa RoHS 2011/65/UE i dyrektywa2015/863.

Niniejsze urządzenie zostało poddane testom i stwierdzono jego zgodność z wymaganiami dyrektywy.

#### **ES Prohlášení o shodě**

Toto zařízení splňuje požadavky Směrnice o Elektromagnetické kompatibilitě 2014/30/EU, Směrnice o Nízkém napětí 2014/35/EU, Směrnice o rádiových zařízeních 2014/53/EU, Směrnice RoHS 2011/65/ EU a 2015/863.

Tento produkt byl testován a bylo shledáno, že splňuje všechny základní požadavky směrnic.

#### **EK megfelelőségi nyilatkozata**

A termék megfelelnek az alábbi irányelvek és szabványok követelményeinek, azok a kiállításidőpontjában érvényes, aktuális változatában: EMC irányelv 2014/30/EU, Kisfeszültségű villamos berendezésekre vonatkozó irányelv 2014/35/EU, rádióberendezések irányelv 2014/53/EU, RoHS irányelv 2011/65/EU és 2015/863.

#### **Δήλωση συμμόρφωσης ΕΕ**

Είναι σε συμμόρφωση με τις διατάξεις των παρακάτω Οδηγιών της Ευρωπαϊκής Κοινότητας: Οδηγία 2014/30/ΕΕ σχετικά με την ηλεκτρομαγνητική συμβατότητα, Οοδηγία χαμηλή τάση 2014/35/EU, Οδηγία 2014/53/ΕΕ σε ραδιοεξοπλισμό, Οδηγία RoHS 2011/65/ΕΕ και 2015/863.

Η συμμόρφωση με αυτές τις οδηγίες αξιολογείται χρησιμοποιώντας τα ισχύοντα εναρμονισμένα ευρωπαϊκά πρότυπα.

#### **WARNING**

- **INGESTION HAZARD:** This product contains a button cell or
- coin battery. **DEATH** or serious injury can occur if ingested.
- A swallowed button cell or coin battery can cause Internal Burns in as little as 2 hours.
- **Chemical Burns** in as little as **2 hours**. **KEEP** new and used batteries **OUT OF REACH of CHILDREN**
- **Seek immediate medical attention** if a battery is suspected to be swallowed or inserted inside any part of the body.
- Battery type: CR2032, voltage rating: +3VDC.
- Non-rechargeable batteries are not to be recharged.
- Remove and immediately recycle or dispose of used batteries, batteries from equipment not used for an extended period of time according to local regulations and keep away from children. Do NOT dispose of batteries in household trash or incinerate.
- Even used batteries may cause severe injury or death.
- Do not force discharge, recharge, disassemble, heat above (manufacturer's specified temperature rating) or incinerate. Doing so may result in injury due to venting, leakage or explosion resulting in chemical burns.
- For treatment information, call a local poison control center.
- The product contains non-replaceable batteries.

#### **European Community Radio Equipment Directive Compliance Statement:**

This equipment complies with all the requirements and other relevant provisions of Radio Equipment Directive 2014/53/EU. This equipment is suitable for home and office use in all the European Community Member States and EFTAMember States. The low band 5.15 -5.35 GHz is for indoor use only.

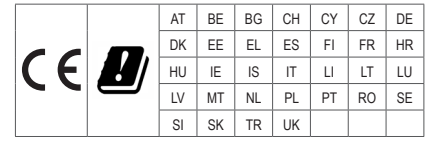

#### **NCC Wireless Statements / 無線設備警告聲明:**

低功率電波輻射性電機管理辦法

- (1) 取得審驗證明之低功率射頻器材,非經核准,公司、商號或使用者均不得擅自變更頻率、加大功率或變更原設計之 特性及功能。低功率射頻器材之使用不得影響飛航安全及干擾合法通信;經發現有干擾現象時,應立即停用,並改 善至無干擾時方得繼續使用。前述合法通信,指依電信管理法規定作業之無線電通信。低功率射頻器材須忍受合法 通信或工業、科學及醫療用電波輻射性電機設備之干擾。
- (2) 應避免影響附近雷達系統之操作。

#### **Korea KCC NCC Wireless Statement:**

5,25GHz - 5,35 GHz 대역을 사용하는 무선 장치는 실내에서만 사용하도록 제한됩니다 .

#### **Japan Wireless Statement:**

5.15 GHz 帯 ~ 5.35 GHz 帯 : 屋内のみの使用。

#### **Wireless module approvals:**

Wireless module manufacturer: Intel ® Corporation Wireless module model name: AX211NGW

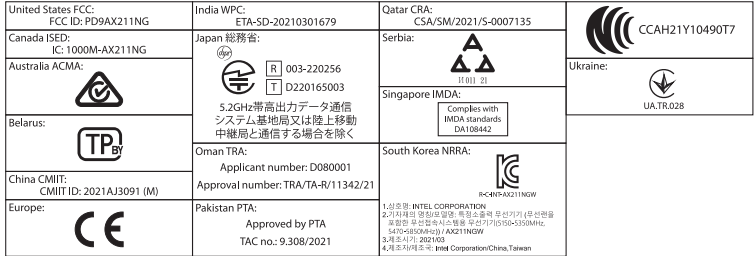

<span id="page-46-0"></span>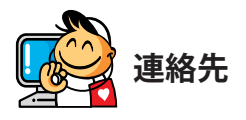

**GIGA-BYTE TECHNOLOGY CO., LTD.** アドレス:No.6, Baoqiang Rd., Xindian Dist., New Taipei City 231, Taiwan TEL:+886-2-8912-4000、FAX:+886-2-8912-4005 技術および非技術サポート(販売/マーケティング): https://esupport.gigabyte.com WEBアドレス(英語): https://www.gigabyte.com WEBアドレス(中国語): https://www.gigabyte.com/tw

### • **GIGABYTE eSupport**

技術的または技術的でない (販売/マーケティング) 質問を送信するには: https://esupport.gigabyte.com

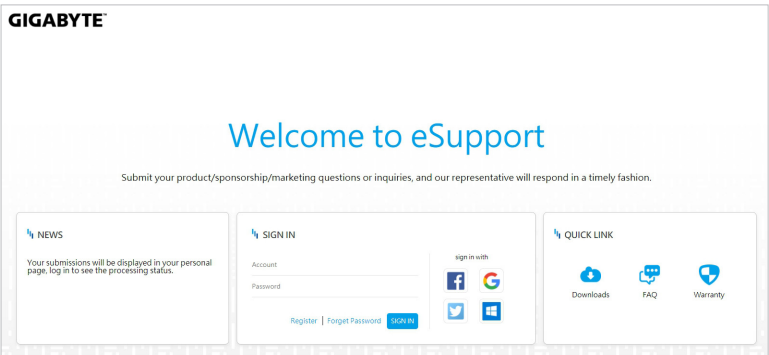